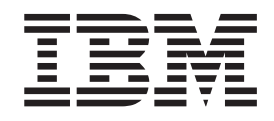

IBM WebSphere Business Integration

# Installazione di WebSphere Business Integration Adapters

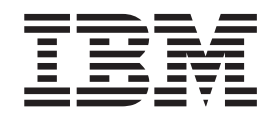

IBM WebSphere Business Integration

# Installazione di WebSphere Business Integration Adapters

#### **Nota!**

Prima di utilizzare queste informazioni e il prodotto che le supporta, consultare le informazioni riportate in ["Informazioni](#page-62-0) [particolari"](#page-62-0) a pagina 51.

#### **13 Settembre 2005**

Queste informazioni sono valide per IBM WebSphere Business Integration Adapter Framework (5724-G92) e per tutti i successivi rilasci e modifiche se non diversamente indicato in nuove edizioni.

Per inviare i commenti relativi a questa documentazione, inviare un'email a doc-comments@us.ibm.com. Aspettiamo di ricevere i vostri commenti.

Inviando informazioni di questo tipo, si riconosce a IBM un diritto non esclusivo a utilizzarle o distribuirle nei modi ritenuti più opportuni senza incorrere in nessun obbligo nei confronti dell'utente.

**© Copyright International Business Machines Corporation 2003, 2005. Tutti i diritti riservati.**

# **Indice**

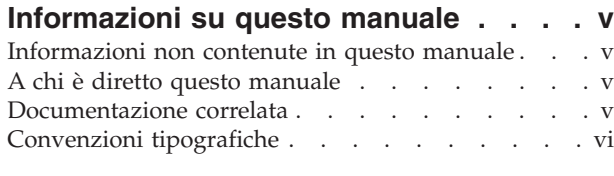

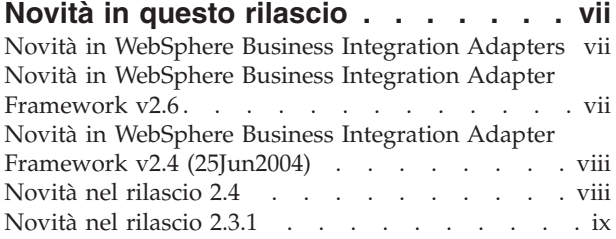

### **Capitolo 1. [Panoramica](#page-12-0) della procedura**

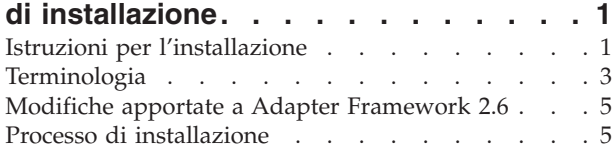

### **Capitolo 2. Requisiti per [l'installazione](#page-22-0) [11](#page-22-0)**

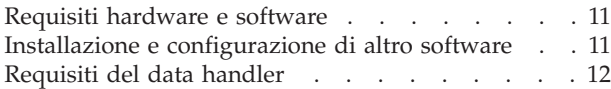

# **Capitolo 3. [Installazione](#page-24-0) dei prodotti di [WebSphere](#page-24-0) Business Integration**

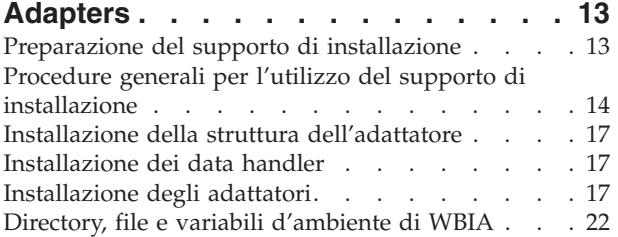

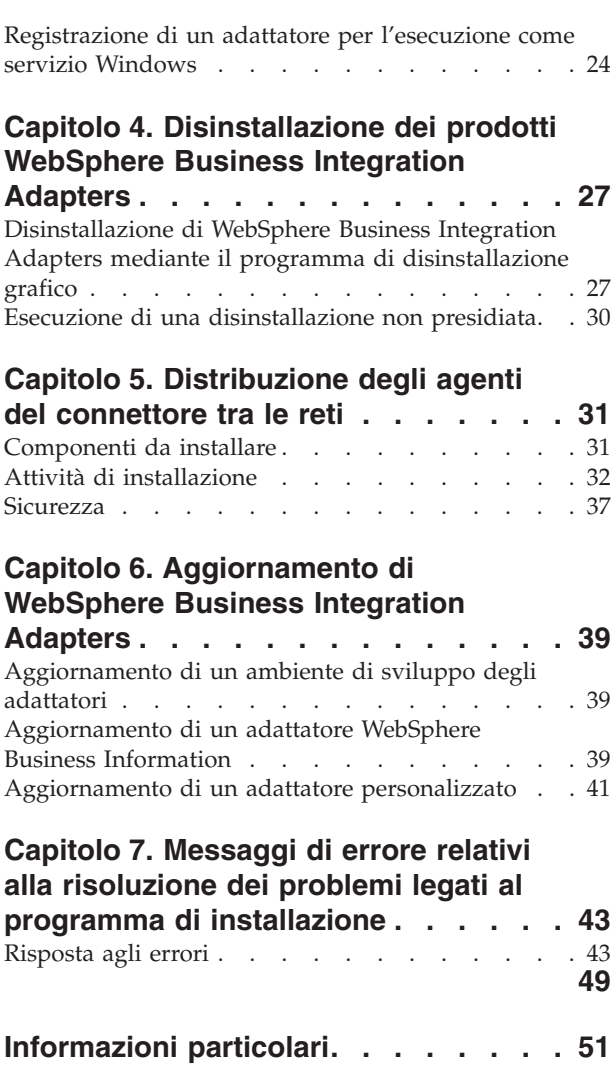

Informazioni sull'interfaccia di [programmazione](#page-64-0) . . [53](#page-64-0) Marchi e marchi di [servizio](#page-64-0) . . . . . . . . . [53](#page-64-0)

# <span id="page-6-0"></span>**Informazioni su questo manuale**

Il portfolio IBM<sup>(R)</sup> WebSphere<sup>(R)</sup> Business Integration Adapter fornisce una connettività di integrazione per le principali tecnologie e-business e applicazioni enterprise. Il sistema include IBM WebSphere Business Integration Toolset e le maschere per la personalizzazione, la creazione e la gestione dei componenti per l'integrazione dei processi aziendali.

In questo manuale viene descritto come installare IBM WebSphere Business Integration Adapters in ambientiWindows, Solaris, AIX, Linux HP-UX.

- **Nota:** In questo manuale viene descritto il processo di installazione degli adattatori e dei relativi componenti distribuiti con il rilascio di Settembre 2005 di WebSphere Business Integration Adapters. Se si utilizza un adattatore precedente a questo rilascio, la procedura di installazione sarà differente da quella riportata in questo manuale. **Assicurarsi di fare riferimento alla versione della Guida all'installazione di WebSphere Business Integration Adapters che corrisponde all'adattatore che si sta installando.**
- **Nota:** Nonostante sia possibile installare gli adattatori su un computer UNIX, è necessario disporre di una macchina Windows per eseguire gli strumenti.

### **Informazioni non contenute in questo manuale**

In questo manuale non sono descritte le metriche di distribuzione e i problemi legati alla pianificazione della capacità, come il bilanciamento del carico dei server, il numero dei thread di elaborazione degli adattatori, le velocità di trasmissione dati minime e massime e le soglie di tolleranza.

Alcuni problemi sono relativi a ogni specifica distribuzione e devono essere misurati e valutati all'interno dell'ambiente in cui l'adattatore viene distribuito. Contattare il rappresentante commerciale IBM per ulteriori informazioni sulla configurazione del proprio sito di distribuzione e per maggiori dettagli sulla pianificazione e la valutazione di tali metriche in base alla specifica configurazione.

### **A chi è diretto questo manuale**

Questo documento è diretto a consulenti, sviluppatori e amministratori di sistema che pianificano, installano, distribuiscono e gestiscono WebSphere Business Integration Adapters.

### **Documentazione correlata**

È possibile installare la documentazione o leggerla direttamente dai seguenti siti:

- v Per informazioni generali, per l'utilizzo degli adattatori con i broker di messaggi WebSphere (WebSphere MQ Integrator, WebSphere MQ Integrator Broker, WebSphere Business Integration Message Broker) e per l'utilizzo degli adattatori con WebSphere Application Server:
	- [http://www.ibm.com/websphere/integration/wbiadapters/infocenter](http://www.ibm.com/software/websphere/integration/wbiadapters/infocenter)
- Per utilizzare gli adattatori con WebSphere InterChange Server: <http://www.ibm.com/websphere/integration/wicserver/infocenter>

<span id="page-7-0"></span>Questi siti contengono semplici istruzioni per scaricare, installare e visualizzare la documentazione.

**Nota:** Le informazioni importanti sui prodotti descritti in questo manuale sono disponibili in Technical Support Technotes e nelle note Flash emesse in seguito alla pubblicazione di questa documentazione. Tali informazioni possono essere visualizzate sul sito Web di supporto di WebSphere Business Integration all'indirizzo http://www.ibm.com/software/integration/websphere/support/. Selezionare l'area del componente desiderato e sfogliare la sezione Technotes e Flashes.

# **Convenzioni tipografiche**

In questo manuale vengono utilizzate le seguenti convenzioni:

**Nota:** Le barre inverse (\) vengono utilizzate per i percorsi delle directory. Per sistemi UNIX, le barre inverse vengono sostituite con le barre (/). Tutti i percorsi di file sono relativi alla directory in cui il prodotto è stato installato sul sistema.

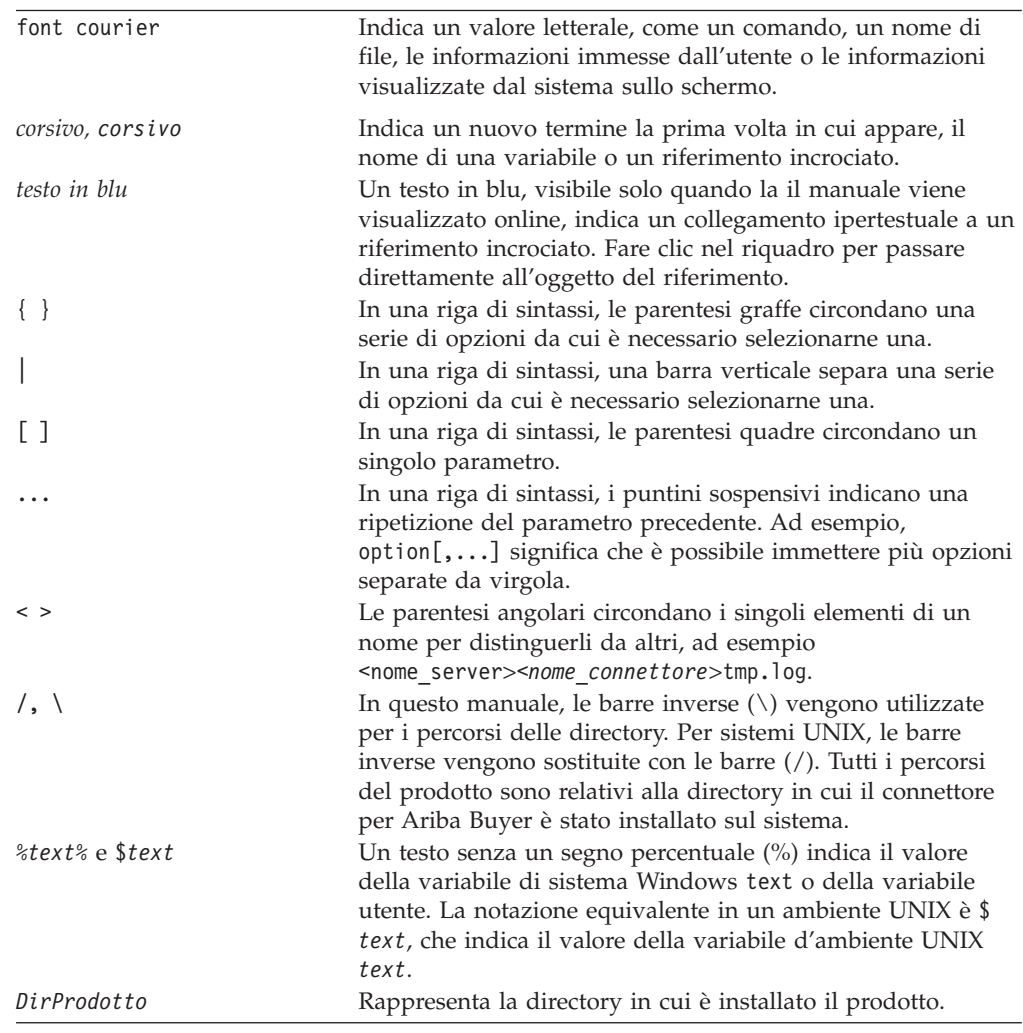

# <span id="page-8-0"></span>**Novità in questo rilascio**

# **Novità in WebSphere Business Integration Adapters**

Per questo rilascio, sono state apportati i seguenti cambiamenti:

- v L'aggiornamento alla struttura dell'adattatore 2.6.0.3 è disponibile come fix pack e viene installato separatamente da questo rilascio. Per ulteriori informazioni, fare riferimento alla nota tecnica *Installing Adapter Framework 2.6.0.3*. Per ottenere questo fix pack, visitare il sito di [download](http://www-306.ibm.com/software/integration/wbiadapters/support/) del fix pack.
- v Questo manuale non descrive più come installare la struttura dell'adattatore, i data handler o il software di sviluppo.
- v I requisiti hardware e software non sono più riportati in questo manuale. Queste informazioni sono disponibili in una documentazione tecnica. Per un link a questa documentazione tecnica, fare riferimento a ["Requisiti](#page-22-0) hardware e [software"](#page-22-0) a pagina 11.

# **Novità in WebSphere Business Integration Adapter Framework v2.6**

Per questo rilascio, sono state apportati i seguenti cambiamenti:

- v A differenza dei rilasci precedenti della struttura dell'adattatore, il software Adapter Framework 2.6 è disponibile e viene installato separatamente da ICS. Ciò rende possibile un percorso di miglioramento più flessibile sia per la struttura che per ICS. Inoltre consente di individuare la struttura dell'adattatore dai rilasci richiesti soltanto dai miglioramenti al broker e viceversa. Di conseguenza, sono disponibili diversi scenari di installazione, aggiornamento e migrazione. Gli scenari di installazione e aggiornamento sono discussi in Capitolo 1, "Panoramica della procedura di [installazione",](#page-12-0) a pagina 1. Per informazioni sulla migrazione degli adattatori alla nuova struttura di adattatori, fare riferimento a *Migrating Adapters to Adapter Framework, Version 2.6*.
- Adapter Framework 2.6 utilizza Java  $^{TM}$  Runtime Environment (JRE) 1.4.2. IBM JDK 1.4.2 per tutte le piattaforme supportate è distribuito su un CD separato insieme a questo rilascio.
- v Il programma di installazione della struttura dell'adattatore fornisce una finestra di selezione del broker di integrazione.
- v La struttura dell'adattatore supporta:
	- SuSE Linux Enterprise Server 8.1, service pack 3
	- SuSE Linux Standard Server 8.1, service pack 3
	- Read Hat Enterprise Linux 3.0 Update 1:
		- RHEL 3.0 ES
		- RHEL 3.0 AS
		- RHEL 3.0 WS
	- Windows 2003
- v La struttura dell'adattatore supporta WASDIE 5.1 e 5.1.1
- v Il programma di installazione della struttura dell'adattatore consente di selezionare l'installazione di WebSphere Business Integration Toolset, della struttura dell'adattatore o di entrambi solo per le piattaforme Windows. Se si seleziona ICS come broker o se il programma di installazione rileva che ICS è già installato oppure se ancora il sistema operativo è Windows 2003, allora non è possibile installare il componente della serie di strumenti.
- <span id="page-9-0"></span>v Il programma di installazione della struttura dell'adattatore imposta le seguenti variabili d'ambiente (Windows) e script della shell (UNIX):
	- ARMJAR per supportare IBM Tivoli Monitoring for Transaction Performance.
	- WAS\_CLIENT\_HOME per supportare i broker di integrazione WebSphere Application Server.
- v Questo manuale contiene un nuovo capitolo sulla risoluzione dei problemi relativo a tutti i messaggi di errore legati al processo di installazione.

# **Novità in WebSphere Business Integration Adapter Framework v2.4 (25Jun2004)**

Per questo rilascio, sono state apportati i seguenti cambiamenti:

- v Nuove strutture per i file installati
- v Ogni programma di installazione degli adattatori fornisce l'opzione per registrare l'adattatore come servizio Windows, se supportato dall'adattatore e se si esegue Interchange Server come broker
- v Installazione della documentazione per i nuovi adattatori
- v Nuovi file batch di installazione (Windows) e file script per la shell (UNIX)

# **Novità nel rilascio 2.4**

Per questo rilascio, sono state apportati i seguenti cambiamenti:

- v Ogni prodotto WebSphere Business Integration Adapters adesso ha il proprio programma di installazione. Per informazioni sull'utilizzo di ogni programma di installazione, fare riferimento a Capitolo 3, ["Installazione](#page-24-0) dei prodotti di [WebSphere](#page-24-0) Business Integration Adapters", a pagina 13.
- v In questo manuale è riportata la sezione Capitolo 1, ["Panoramica](#page-12-0) della procedura di [installazione",](#page-12-0) a pagina 1, che fornisce le procedure per la preparazione di diversi tipi di ambienti per WebSphere Business Integration Adapters.
- In questo manuale è riportata la sezione Capitolo 2, ["Requisiti](#page-22-0) per [l'installazione",](#page-22-0) a pagina 11, che descrive i prerequisiti hardware e software.
- v In questo manuale è riportata la sezione Capitolo 5, ["Distribuzione](#page-42-0) degli agenti del [connettore](#page-42-0) tra le reti", a pagina 31, che fornisce informazioni su come abilitare gli adattatori per la comunicazione remota mediante un pass-thru Internet di WebSphere MQ.
- v In questo manuale è riportata la sezione Capitolo 6, ["Aggiornamento](#page-50-0) di [WebSphere](#page-50-0) Business Integration Adapters", a pagina 39, che fornisce informazioni su come aggiornare gli ambienti in cui sviluppare gli gli adattatori, su come eseguire gli adattatori personalizzati e su come eseguire gli adattatori che fanno parte di WebSphere Business Integration Adapters.
- v Il processo di disinstallazione di WebSphere Business Integration Adapters è stato modificato. Per informazioni su come disinstallare WebSphere Business Integration Adapters, fare riferimento a Capitolo 4, ["Disinstallazione](#page-38-0) dei prodotti [WebSphere](#page-38-0) Business Integration Adapters", a pagina 27.
- v IBM Java Development Kit viene distribuito con Adapter Framework per la piattaforma Windows. Per informazioni su come installare IBM JDK, fare riferimento a ["Installazione](#page-23-0) di IBM Java Development Kit" a pagina 12.
- v VisiBroker Object Request Broker è stato sostituito da IBM Java Object Request Broker.

v Gli script dell'adattatore sono stati modificati per questo rilascio. Per informazioni sulle modifiche apportate agli script esistenti, fare riferimento alle note sul rilascio.

# <span id="page-10-0"></span>**Novità nel rilascio 2.3.1**

Questo manuale è nuovo per WBIA versione 2.3.1.

# <span id="page-12-0"></span>**Capitolo 1. Panoramica della procedura di installazione**

In questo manuale sono fornite le istruzioni passo-passo per l'installazione di WebSphere Business Integration Adapters in esecuzione su Adapter Framework 2.6 o 2.6.0.3. Viene riportato inoltre come aggiornare e disinstallare gli adattatori.

Questo capitolo include le seguenti sezioni:

- v "Istruzioni per l'installazione"
- ["Terminologia"](#page-14-0) a pagina 3
- v "Modifiche apportate a Adapter [Framework](#page-16-0) 2.6" a pagina 5
- v "Processo di [installazione"](#page-16-0) a pagina 5

# **Istruzioni per l'installazione**

In questo manuale viene descritto come installare i seguenti adattatori:

- WebSphere Business Integration Adapter for e-Mail, V. 5.5
- WebSphere Business Integration Adapter for EJB, V. 1.2
- WebSphere Business Integration Adapter for iSeries, V. 2.1
- v WebSphere Business Integration Adapter for JMS, V. 2.8
- WebSphere Business Integration Adapter for HTTP, V. 1.3
- WebSphere Business Integration Adapter for Portal Infranet, V. 4.4
- WebSphere Business Integration Adapter for CORBA, V. 1.3
- v WebSphere Business Integration Adapter for WebSphere Message Broker, V. 2.8
- WebSphere Business Integration Adapter for WebSphere MQ, V. 2.8
- WebSphere Business Integration Adapter for WebSphere MQ Workflow, V. 2.8

Esistono diversi scenari di installazione. Questi dipendono dalla configurazione del proprio ambiente e dal tipo e dal percorso del broker di integrazione. Di seguito sono riportate le attività di installazione principali:

- 1. **Determinare l'ambiente dell'adattatore WebSphere Business Integration**:
	- v Identificare l'ambiente: locale, distribuito, remoto o di sviluppo. Per le definizioni di questi ambienti, fare riferimento a ["Terminologia"](#page-14-0) a pagina 3.
	- v Verificare i requisiti hardware e software. Per ulteriori informazioni, vedere Capitolo 2, "Requisiti per [l'installazione",](#page-22-0) a pagina 11.
	- v Per le configurazioni installate di WebSphere Business Integration:
		- Identificare la versione della struttura dell'adattatore installato (se presente) e individuare la macchina su cui è installata
		- Identificare gli adattatori (se presenti) in esecuzione con strutture di adattatori precedenti e annotare la versione di ciascun adattatore
		- Identificare il broker di integrazione (se presente) e la relativa versione; prendere nota della macchina su cui è installato il broker e il percorso della directory del broker
	- v Individuare la configurazione di installazione nella colonna 1 di [Tabella](#page-13-0) 1 riportata di seguito.
- 2. **Installare Adapter Framework 2.6 e l'adattatore e applicare il Fix Pack 2.6.0.3** Seguire i link riportati nella Tabella 1 per le procedure specifiche che riflettono i requisiti ambientali della propria configurazione.

<span id="page-13-0"></span>3. **Eseguire la migrazione degli adattatori** Seguire i link riportati in Tabella 1 per visualizzare le informazioni sulla migrazione degli adattatori alla nuova struttura. La migrazione degli adattatori implica la modifica dell'adattatore e degli script di avvio ODA. Per ulteriori informazioni, fare riferimento al manuale *Migrating Adapters to Adapter Framework, Version 2.6*.

La Tabella 1 riepiloga gli scenari di installazione che si applicano a una varietà di ambienti WebSphere Business Integration. Ogni riga della tabella termina con un puntatore alla documentazione che contiene le istruzioni passo-passo per il completamento della procedura.

| Configurazione di<br><b>WebSphere Business</b><br><b>Integration Adapter</b>                                 | Procedure di installazione<br>associate (vedere)                                                                                                    | Ulteriori informazioni<br>(vedere)                                                                                                    |
|----------------------------------------------------------------------------------------------------|----------------------------------------------------------------------------------------------------|----------------------------------------------------------------------------------------------------|
| Nuova installazione:<br>nessun WebSphere<br><b>Business Integration</b><br>Adapter Framework<br>o adattatore | Nota: se si installa ICS 4.3 come<br>broker di integrazione, è necessario<br>installare Adapter Framework 2.6 e<br>Fix Pack 2.6.0.3 in una directory<br>separata.                                                                                                    | Fare riferimento a "Processo di<br>installazione" a pagina 5                                                                                                    |
| Adapter Framework<br>2.4 e broker ICS 4.3                                                                    | 1. Disinstallare Adapter Framework<br>2.4, quindi installare Adapter<br>Framework 2.6 e applicare Adapter<br>Framework Fix Pack 2.6.0.3 oppure<br>installare Adapter Framework 2.6,<br>applicare Adapter Framework<br>2.6.0.3, installare i data handler,<br>installare gli adattatori e, se si<br>desidera, installare ADK su una<br>macchina separata.<br>2. Facoltativamente, eseguire la<br>migrazione degli adattatori                                                                                                    | 1. Fare riferimento a "Processo<br>di installazione" a pagina 5 e<br>alla nota tecnica <i>Installing</i><br>Adapter Framework Fix Pack<br>2.6.0.3.<br>2. Fare riferimento al manuale<br>Migrating Adapters to Adapter<br>Framework, Version 2.6 |
| Adapter Framework<br>2.4 e broker ICS 4.2.2                                                                  | 1. Disinstallare Adapter Framework<br>2.4, quindi installare Adapter<br>Framework 2.6 e applicare Adapter<br>Framework Fix Pack 2.6.0.3 oppure<br>installare Adapter Framework 2.6,<br>applicare Adapter Framework<br>2.6.0.3, installare i data handler,<br>installare gli adattatori e, se si<br>desidera, installare ADK su una<br>macchina separata.<br>Nota: se si esegue Adapter<br>Framework 2.6 con ICS 4.2.2,<br>determinate funzioni di ICS in<br>Adapter Framework 2.6 non<br>saranno disponibili.<br>2. Facoltativamente, eseguire la<br>migrazione degli adattatori. | 1. Fare riferimento a "Processo<br>di installazione" a pagina 5 e<br>alla nota tecnica Installing<br>Adapter Framework Fix Pack<br>2.6.0.3.<br>2. Fare riferimento al manuale<br>Migrating Adapters to Adapter<br>Framework, Version 2.6        |

*Tabella 1. Istruzioni per l'installazione di WebSphere Business Integration Adapters*

| Configurazione di<br><b>WebSphere Business</b><br><b>Integration Adapter</b> | Procedure di installazione<br>associate (vedere)                                                                                                    | Ulteriori informazioni<br>(vedere)                                                                                                    |
|------------------------------------------------------------------------------|----------------------------------------------------------------------------------------------------|----------------------------------------------------------------------------------------------------|
| Adapter Framework<br>2.4 e broker WBI MB<br>o WAS                            | 1. Disinstallare Adapter Framework<br>2.4, quindi installare Adapter<br>Framework 2.6 e applicare Adapter<br>Framework Fix Pack 2.6.0.3 oppure<br>installare Adapter Framework 2.6,<br>applicare Adapter Framework<br>2.6.0.3, installare i data handler,<br>installare gli adattatori e, se si<br>desidera, installare ADK su una<br>macchina separata.<br>2. Facoltativamente, eseguire la<br>migrazione degli adattatori.            | 1. Fare riferimento a "Processo"<br>di installazione" a pagina 5 e<br>alla nota tecnica Installing<br>Adapter Framework Fix Pack<br>2.6.0.3.<br>2. Fare riferimento al manuale<br>Migrating Adapters to Adapter<br>Framework, Version 2.6                                                                                             |
| Adapter Framework<br>2.3 o precedente                                        | 1. Disinstallare la struttura<br>dell'adattatore precedente, quindi<br>installare i data handler, Adapter<br>Framework 2.6 (applicare Adapter<br>Framework Fix Pack 2.6.0.3), gli<br>adattatori e, facoltativamente ADK.<br>2. Eseguire la migrazione degli<br>adattatori come necessario (se la<br>versione più recente dell'adattatore<br>viene eseguita con Adapter<br>Framework 2.4, allora è necessario<br>eseguire la migrazione) | 1. Fare riferimento a "Processo<br>di installazione" a pagina 5, alla<br>nota tecnica Installing Adapter<br>Framework Fix Pack 2.6.0.3 e a<br>Capitolo 6, "Aggiornamento di<br>WebSphere Business Integration<br>Adapters", a pagina 39.<br>2. Fare riferimento al manuale<br>Migrating Adapters to Adapter<br>Framework, Version 2.6 |

<span id="page-14-0"></span>*Tabella 1. Istruzioni per l'installazione di WebSphere Business Integration Adapters (Continua)*

# **Terminologia**

per comprendere la struttura dell'adattatore, è necessario comprendere i seguenti termini:

#### **adattatore**

Il componente nel sistema di integrazione aziendale WebSphere che fornisce i componenti per supportare la comunicazione tra un broker di integrazione e un'applicazione o una tecnologia. Un adattatore include sempre un connettore, i file di messaggi e lo strumento Connector Configurator. Inoltre include un ODA (Object Discovery Agent). Alcuni adattatori potrebbero richiedere un data handler.

#### **ambienti degli adattatori**

Esistono quattro diversi ambienti per gli adattatori:

- v **Ambiente dell'adattatore locale** Gli adattatori sono installati sullo stesso computer su cui è installato e viene eseguito il broker di integrazione.
- v **Ambiente dell'adattatore distribuito** Gli adattatori sono installati su un computer differente dal computer su cui è installato il broker di integrazione.
- v **Ambiente dell'adattatore remoto** Gli adattatori sono installati e configurati per comunicare con il broker di integrazione su Internet.
- v **Ambiente di sviluppo dell'adattatore** Adapter Framework e Adapter Development Kit e gli strumenti correlati vengono facoltativamente installati in un ambiente dell'adattatore locale, distribuito o remoto.

#### <span id="page-15-0"></span>**struttura dell'adattatore**

Il software fornito da IBM per configurare ed eseguire un adattatore. I componenti di runtime della struttura dell'adattatore includono JRE (Java runtime environment), la struttura del connettore e il runtime Object Discovery Agent (ODA). Questa struttura del connettore include le librerie del connettore (C++ e Java) necessarie per sviluppare nuovi connettori. Il runtime ODA include la libreria nell'ODK (Object Development Kit) necessario per sviluppare nuovi ODA. I componenti di configurazione includono i seguenti strumenti:

- Business Object Designer,
- Connector Configurator,
- Log Viewer,
- System Manager,
- Adapter Monitor,
- Test Connector
- v e, facoltativamente, qualsiasi ODA (Object Discovery Agent) associato a un adattatore.

#### **fix pack della struttura dell'adattatore**

Un aggiornamento a una struttura dell'adattatore esistente. Adapter Framework Fix Pack 2.6.0.3 aggiorna la struttura 2.6. Tale fix pack è consigliato e potrebbe essere richiesto. Per ulteriori informazioni, fare riferimento alla nota tecnica *Installing Adapter Framework Fix Pack 2.6.0.3*. Per scaricare il fix pack, visitare il sito di [download](http://www-306.ibm.com/software/integration/wbiadapters/support/) del fix pack.

#### **Adapter Development Kit (ADK)**

Un kit di sviluppo che fornisce alcuni esempi per lo sviluppo di un adattatore, compresi connettori di esempio e Object Discovery Agents (ODA).

**BiDi** Abbreviazione di "bidirezionale", che fa riferimento alle lingue i cui orientamenti del testo vanno da sinistra a destra o da destra a sinistra.

#### **broker di integrazione**

Il componente nel sistema di integrazione aziendale WebSphere che integra i dati tra più applicazione eterogenee. Un broker di integrazione fornisce di solito una varietà di servizi che includono: la possibilità di instradare i dati, un repository di regole che definiscono il processo di integrazione, la connettività a una vasta gamma di applicazioni e le funzioni di gestione che facilitano l'integrazione. Tra gli esempi di broker di integrazione vi sono WebSphere Business Integration Message Broker, WebSphere Business InterChange Server e WebSphere Application Server.

#### **sistema di integrazione aziendale WebSphere**

Una soluzione enterprise che sposta le informazioni tra diverse origini per eseguire scambi aziendali e che elabora e indirizza le informazioni tra diverse applicazioni nell'ambiente enterprise. Il sistema di integrazione aziendale è costituito da un broker di integrazione e da uno o più adattatori.

#### **WebSphere Integration Message Broker, Versione 2.1**

Un broker di messaggi che trasforma e indirizza i messaggi tra le varie code di WebSphere MQ. La tecnologia consente alle applicazioni di comunicare in maniera asincrona distribuendo e ricevendo i messaggi da potenziali code remote. Una caratteristica fondamentale di WebSphere

Integration Message Broker è l'aggiunta dei flussi di messaggi che consentono di formattare, memorizzare e indirizzare i messaggi in base alla logica definita dall'utente.

# <span id="page-16-0"></span>**Modifiche apportate a Adapter Framework 2.6**

A cominciare dal rilascio 2.6, il software Adapter Framework viene installato separatamente da ICS. Ciò rende possibile un percorso di miglioramento più flessibile sia per la struttura dell'adattatore che per l'ICS. Inoltre consente di individuare la struttura dell'adattatore dai rilasci richiesti soltanto dai miglioramenti al broker e viceversa. Per ulteriori informazioni sulla struttura 2.6 o per installarla, fare riferimento a *Installing WebSphere Business Integration Adapters, V. 2.6*.

# **Adapter Framework Fix Pack 2.6.0.3**

Questo fix pack aggiorna la struttura 2.6 con una varietà di miglioramenti, fix e supplementi di file. Esso è descritto in dettaglio nella nota tecnica *Installing Adapter Framework Fix Pack 2.6.0.3*.

Il programma di installazione di WebSphere Business Integration Adapters descritto in questa guida non applica l'aggiornamento 2.6.0.3 alla struttura 2.6. Per poter sfruttare tutte le funzioni dell'adattatore che si sta installando, è preferibile applicare il fix pack alla struttura 2.6.0.3. Per ottenere questo fix pack, visitare il sito di [download](http://www-306.ibm.com/software/integration/wbiadapters/support/) del fix pack.

# **Processo di installazione**

In questa sezione vengono descritti i diversi tipi di ambienti di WebSphere Business Integration Adapters che potrebbe essere necessario preparare e il flusso di lavoro da seguito per tale preparazione.

La Figura 1 illustra i tipi di ambienti di WebSphere Business Integration Adapter.

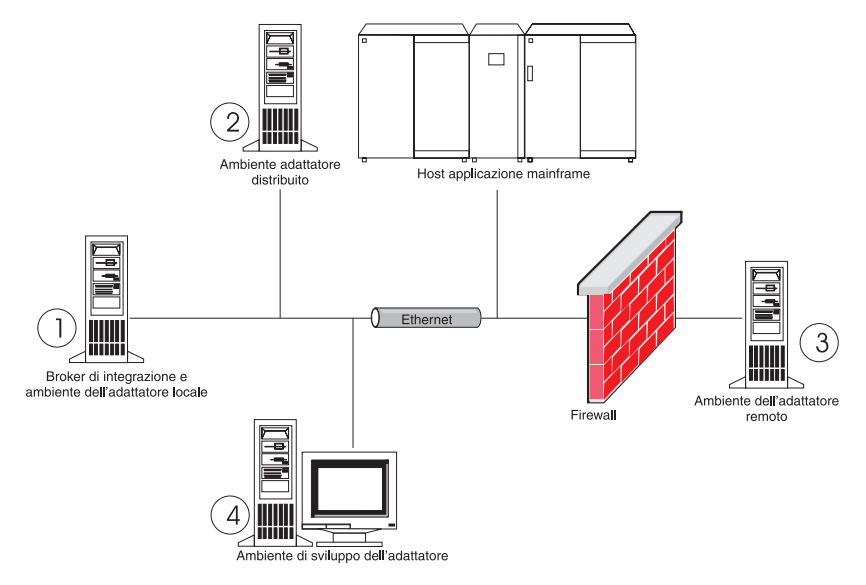

*Figura 1. Ambienti di WebSphere Business Integration Adapter*

# <span id="page-17-0"></span>**Ambienti dell'adattatore locali**

Di solito un adattatore viene installato sullo stesso computer su cui è installato e viene eseguito il broker di integrazione. Questo tipo di ambiente è il più semplice da mantenere e gestire, in particolare quando si sviluppano e si verificano interfacce in quanto tutti i componenti del sistema di integrazione aziendale sono installati su un unico computer. L'Ambiente 1 riportato nella Figura 1 a [pagina](#page-16-0) 5 illustra questo tipo di ambiente.

Per preparare un ambiente per l'adattatore locale, effettuare le seguenti operazioni:

1. Verificare che i computer rispondano ai requisiti hardware necessari per ogni ambiente.

- 2. Se il broker di integrazione è WebSphere Business Integration Message Broker o WebSphere Application Server, installare il client WebSphere MQ come descritto nella documentazione di WebSphere MQ. La versione supportata del client WebSphere MQ è riportata nella documentazione tecnica che descrive i requisiti hardware e software. Per ulteriori informazioni, fare riferimento a ["Requisiti](#page-22-0) hardware e [software"](#page-22-0) a pagina 11.
- 3. A seconda del broker di integrazione che si sta implementando, effettuare una delle seguenti operazioni:
	- v Se il broker di integrazione è WebSphere InterChange Server, effettuare le seguenti operazioni:
		- a. Installare WebSphere InterChange Server e tutto il software prerequisito come descritto nel manuale *Guida all'installazione del sistema per Windows* o *Guida all'installazione del sistema per UNIX*.
		- b. Installare Adapter Framework 2.6 in una directory diversa da quella contenente l'ICS. Per maggiori informazioni, fare riferimento a *Installing WebSphere Business Integration Adapters, V. 2.6*. Si consiglia di applicare Adapter Framework Fix Pack 2.6.0.3.
			- **Nota:** Se il broker di integrazione è WebSphere InterChange Server e si sta installando WebSphere Business Integration Adapters sullo stesso computer su cui è presente InterChange Server, è necessario installare Adapter Framework in una directory separata. Con la versione 2.6 e 2.6.0.3, la struttura dell'adattatore non viene più installata con WebSphere InterChange Server.
	- v Se il broker di integrazione è uno dei broker di messaggi supportati o WebSphere Application Server, installare Adapter Framework come descritto in *Installing WebSphere Business Integration Adapters, V. 2.6*, quindi installare il fix pack 2.6.0.3.
- 4. Consultare il capitolo relativo alla configurazione nella guida per ogni adattatore che si desidera installare nell'ambiente e determinare i requisiti del data handler per l'ambiente.
- 5. Installare ogni data handler richiesto per l'ambiente come descritto in *Installing WebSphere Business Integration Adapters, V. 2.6*.
- 6. Installare ogni adattatore richiesto per l'ambiente come descritto in ["Installazione](#page-28-0) degli adattatori" a pagina 17.
- 7. Effettuare le operazioni di installazione specifiche dell'adattatore, come ad esempio l'installazione del client applicativo sul computer host dell'adattatore descritto nella guida di ogni adattatore.

8. Se si desidera eseguire gli adattatori rilasciati con una struttura precedente, consultare la guida *Migrating Adapters to Adapter Framework, Version 2.6*.

# <span id="page-18-0"></span>**Ambienti dell'adattatore distribuiti**

Sebbene sia possibile installare gli adattatori sullo stesso computer su cui è presente il broker di integrazione, a volte è necessario distribuire gli adattatori. Ciò significa che gliadattatori devono essere installati su un computer differente dal computer su cui è installato il broker di integrazione.

Esistono diversi motivi per cui potrebbe essere necessario distribuire gli agenti dei connettori, tra cui:

- v È necessario migliorare le prestazioni del sistema di integrazione aziendale riducendo il carico di lavoro imposto dagli adattatori del computer su cui è presente il broker.
- v È necessario migliorare le prestazioni di un adattatore installandolo su un computer in rete in prossimità al computer su cui è presente l'applicazione.
- v Non è possibile ottenere una versione dell'adattatore sul sistema operativo del computer su cui è presente il broker.
- v Potrebbe essere necessario installare Adapter Framework 2.6 e applicare Adapter Framework Fix Pack 2.6.0.3 su una macchina separata dalla macchina su cui sono installati l'ICS e la versione precedente della struttura dell'adattatore.

L'Ambiente 2 nella Figura 1 a [pagina](#page-16-0) 5 illustra questo tipo di ambiente, in cui l'adattatore viene distribuito per comunicare con un'applicazione mainframe.

Per preparare un ambiente per l'adattatore distribuito all'interno della rete aziendale, effettuare le seguenti operazioni:

1. Verificare che i computer rispondano ai requisiti hardware necessari per ogni ambiente.

- 2. Installare il client WebSphere MQ come descritto nella documentazione di WebSphere MQ. Verificare di installare la funzione di messaggistica Java. La versione supportata del client WebSphere MQ è riportata nella documentazione tecnica che descrive i requisiti hardware e software. Per ulteriori informazioni, fare riferimento a ["Requisiti](#page-22-0) hardware e software" a pagina 11.
- 3. A seconda del broker di integrazione, effettuare le seguenti operazioni:
	- v Se il broker di integrazione è WebSphere Application Server o uno dei broker di messaggistica supportati, effettuare le seguenti operazioni:
		- a. Installare Adapter Framework come descritto in *Installing WebSphere Business Integration Adapters, V. 2.6*. Quindi, applicare Adapter Framework Fix Pack 2.6.0.3 come descritto nella nota tecnica *Installing Adapter Framework Fix Pack 2.6.0.3*.
		- b. Consultare il capitolo "Installazione e configurazione del connettore" nella guida di ogni adattatore che si desidera installare nell'ambiente e determinare i requisiti del data handler per l'ambiente.
		- c. Installare ogni data handler richiesto per l'ambiente come descritto in *Installing WebSphere Business Integration Adapters, V. 2.6*.
		- d. Installare ogni adattatore richiesto per l'ambiente come descritto in ["Installazione](#page-28-0) degli adattatori" a pagina 17.
	- Se il broker di integrazione è WebSphere InterChange Server, effettuare le seguenti operazioni:

<span id="page-19-0"></span>a. Eseguire il programma di installazione di Adapter Framework sul computer distribuito per installare la struttura dell'adattatore. Per maggiori informazioni, fare riferimento a *Installing WebSphere Business Integration Adapters, V. 2.6*. Quindi, applicare Adapter Framework Fix Pack 2.6.0.3 come descritto nella nota tecnica *Installing Adapter Framework Fix Pack 2.6.0.3*.

Quando viene visualizzata la procedura guidata di configurazione di InterChange Server, specificare gli stessi valori di configurazione specificati quando è stato installato InterChange Server sul computer host del broker.

b. Installare l'adattatore sul computer distribuito come descritto in ["Installazione](#page-28-0) degli adattatori" a pagina 17.

Nella schermata IBM WebSphere InterChange Server, specificare il nome dell'istanza di InterChange Server sul computer host del broker.

- c. Importare la definizione del connettore creata nella directory del repository nell'ambiente di sviluppo come descritto in *Implementation Guide for WebSphere Interchange Server*.
- d. Configurare il connettore come descritto nella guida per l'adattatore.
- e. Distribuire il connettore sul repository di InterChange Server come descritto in *Implementation Guide for WebSphere Interchange Server*.
- 4. Per configurare l'ambiente in modo da comunicare con il broker, effettuare le seguenti operazioni:
	- a. Aprire il file dell'ambiente condiviso ubicato nella directory *DirProdotto*\bin in un editor di testi.

Su computer Windows, il file dell'ambiente condiviso è CWSharedEnv.bat. Su sistemi UNIX, il file è adapterEnv.sh o CWSharedEnv.sh, a seconda del broker che si utilizza e della versione del rilascio.

- b. Impostare il valore della proprietà ORB\_PORT sulla porta utilizzata da Object Request Broker (installato sul computer del broker) per comunicare.
- c. Impostare il valore della proprietà ORB\_HOST sull'indirizzo IP del computer su cui è installato il broker.
- 5. Effettuare le operazioni di installazione specifiche dell'adattatore, come ad esempio l'installazione del client applicativo sul computer host dell'adattatore descritto nella guida di ogni adattatore.

# **Ambienti dell'adattatore remoti**

È necessario preparare un ambiente dell'adattatore remoto per consentire a un adattatore di scambiare dati con il broker di integrazione su una rete. Questo comportamento è comune quando una società deve scambiare dati aziendali con i partner commerciali.

L'Ambiente 3 nella Figura 1 a [pagina](#page-16-0) 5 illustra questo tipo di ambiente, in cui l'adattatore è in grado di comunicare con il broker su Internet.

Per preparare un ambiente per l'adattatore remoto, effettuare le seguenti operazioni:

1. Verificare che i computer rispondano ai requisiti hardware necessari per ogni ambiente.

- <span id="page-20-0"></span>2. Installare il client WebSphere MQ come descritto nella documentazione di WebSphere MQ. Verificare di installare la funzione di messaggistica Java. La versione supportata del client WebSphere MQ è riportata nella documentazione tecnica che descrive i requisiti hardware e software. Per ulteriori informazioni, fare riferimento a ["Requisiti](#page-22-0) hardware e software" a pagina 11.
- 3. Installare e configurare il pass-thru Internet di WebSphere MQ come descritto in Capitolo 5, ["Distribuzione](#page-42-0) degli agenti del connettore tra le reti", a pagina [31.](#page-42-0)
- 4. A seconda del broker di integrazione, effettuare le seguenti operazioni:
	- v Se il broker di integrazione è WebSphere Application Server o uno dei broker di messaggistica supportati, effettuare le seguenti operazioni:
		- a. Installare Adapter Framework come descritto in *Installing WebSphere Business Integration Adapters, V. 2.6*. Quindi, applicare Adapter Framework Fix Pack 2.6.0.3 come descritto nella nota tecnica *Installing Adapter Framework Fix Pack 2.6.0.3*.
		- b. Consultare il capitolo "Installazione e configurazione del connettore" nella guida di ogni adattatore che si desidera installare nell'ambiente e determinare i requisiti del data handler per l'ambiente.
		- c. Installare ogni data handler richiesto per l'ambiente come descritto in *Installing WebSphere Business Integration Adapters, V. 2.6*.
		- d. Installare ogni adattatore richiesto per l'ambiente come descritto in ["Installazione](#page-28-0) degli adattatori" a pagina 17.
	- v Se il broker di integrazione è WebSphere InterChange Server, effettuare le seguenti operazioni:
		- a. Eseguire il programma di installazione di Adapter Framework sul computer distribuito per installare la struttura dell'adattatore. Per maggiori informazioni, fare riferimento a *Installing WebSphere Business Integration Adapters, V. 2.6*.

Quando viene visualizzata la procedura guidata di configurazione di InterChange Server, specificare gli stessi valori di configurazione specificati quando è stato installato InterChange Server sul computer host del broker.

- b. Installare l'adattatore sul computer distribuito come descritto in ["Installazione](#page-28-0) degli adattatori" a pagina 17. Nella schermata IBM WebSphere InterChange Server, specificare il nome dell'istanza di InterChange Server sul computer host del broker.
- c. Importare la definizione del connettore creata nella directory del repository nell'ambiente di sviluppo come descritto in *Implementation Guide for WebSphere Interchange Server*.
- d. Configurare il connettore come descritto nella guida per l'adattatore.
- e. Distribuire il connettore sul repository di InterChange Server come descritto in *Implementation Guide for WebSphere Interchange Server*.
- 5. Effettuare le operazioni di installazione specifiche dell'adattatore, come ad esempio l'installazione del client applicativo sul computer host dell'adattatore descritto nella guida di ogni adattatore.

# **Ambienti di sviluppo dell'adattatore**

È necessario preparare un ambiente di sviluppo per l'adattatore in modo da poter creare gli adattatori personalizzati. Nonostante sia possibile sviluppare gli

adattatori in un ambiente in cui è installato il broker e in cui sono in esecuzione gli adattatori, è possibile utilizzare un ambiente dedicato esclusivamente allo sviluppo dell'adattatore.

L'Ambiente 4 riportato nella Figura 1 a [pagina](#page-16-0) 5 illustra questo tipo di ambiente.

Per preparare un ambiente di sviluppo per l'adattatore, effettuare le seguenti operazioni:

1. Verificare che i computer rispondano ai requisiti hardware necessari per ogni ambiente.

- 2. Installare Adapter Framework come descritto in *Installing WebSphere Business Integration Adapters, V. 2.6*. Quindi, applicare Adapter Framework Fix Pack 2.6.0.3 come descritto nella nota tecnica *Installing Adapter Framework Fix Pack 2.6.0.3*.
- 3. Installare ogni data handler richiesto per gli adattatori che si stanno sviluppando come descritto in *Installing WebSphere Business Integration Adapters, V. 2.6*.
- 4. Installare Adapter Development Kit come descritto in *Installing WebSphere Business Integration Adapters, V. 2.6*.
- 5. Installare un compilatore appropriato per il linguaggio che si utilizza per sviluppare l'adattatore:
	- Se l'adattatore viene sviluppato in  $C$  o  $C_{++}$ , installare un compilatore  $C$  o  $C_{++}$ .
	- v Se l'adattatore viene sviluppato in Java, installare IBM Java Development Kit. Un unico CD contiene JDK per Windows, AIX, HP-UX, Solaris e Linux.
		- **Nota:** Se è stato applicato Adapter Framework Fix Pack 2.6.0.3 alla struttura 2.6, una copia di IBM Java Development Kit si trova nella directory <percorso di installazione>/jdk. Se invece Adapter Framework Fix Pack 2.6.0.3 non è stato applicato, fare riferimento a ["Installazione](#page-23-0) di IBM Java [Development](#page-23-0) Kit" a pagina 12.

# <span id="page-22-0"></span>**Capitolo 2. Requisiti per l'installazione**

In questo capitolo sono presenti le seguenti sezioni:

- "Requisiti hardware e software"
- v "Installazione e configurazione di altro software"
- v ["Requisiti](#page-23-0) del data handler" a pagina 12

Prima di installare il software IBM WebSphere Business Integration Adapters, verificare che siano disponibili tutti i prerequisiti necessari. Le sezioni riportate in questo capitolo forniscono una breve panoramica dei requisiti hardware e software di sistema, il software prerequisito e gli account utente necessari per eseguire WebSphere Business Integration Adapters.

# **Requisiti hardware e software**

Per una descrizione dettagliata dei requisiti hardware e software per l'adattatore, fare riferimento alla documentazione tecnica all'indirizzo [http://www.ibm.com/support/docview.wss?uid=swg27006249.](http://www.ibm.com/support/docview.wss?uid=swg27006249)

### **Installazione e configurazione di altro software**

In questa sezione sono riportate informazioni sull'installazione e la configurazione del software che non viene distribuito con WebSphere Business Integration Adapters e che non include la propria documentazione. Quando necessario, in ogni sezione sarà riportato un riferimento alle altre sezioni del manuale.

### **Configurazione dell'ambiente per l'emulazione X**

Se si sta eseguendo l'installazione su un sistema UNIX ma si utilizza una macchina Windows per collegarsi a tale sistema UNIX, effettuare le seguenti operazioni per configurare l'ambiente per l'emulazione X:

1. Determinare l'indirizzo IP della macchina Windows che si utilizza per connettersi al computer UNIX.

È possibile eseguire il comando ipconfig dalla riga comandi di Windows per visualizzare l'indirizzo IP del computer Windows.

2. Impostare la variabile d'ambiente DISPLAY sul computer UNIX sull'indirizzo IP determinato nel passo 1.

Aggiungere i due punti e l'identificativo del monitor dopo l'indirizzo IP in modo da essere certi da visualizzare il computer del client Windows. Se il computer del client Windows ha un unico monitor, allora il valore di visualizzazione è 0.0.

Il seguente esempio mostra la variabile d'ambiente DISPLAY impostata sull'unico monitor su un computer Windows il cui indirizzo IP è 9.26.244.30 : DISPLAY=9.26.244.30:0.0

- 3. Esportare la variabile d'ambiente DISPLAY sul computer UNIX emettendo il seguente comando: export DISPLAY
- 4. Avviare il client di emulazione X sul computer Windows e connettersi al computer UNIX.

# <span id="page-23-0"></span>**Installazione di IBM Java Development Kit**

IBM Java Development Kit (JDK) per tutte le piattaforme supportate (Windows, Solaris, AIX, HP-UX e Linux) è assemblato con Adapter Framework Fix Pack 2.6.0.3. Quando si applica questo fix pack, IBM JDK viene installato nella directory <percorso di installazione>/jdk. Per ulteriori informazioni su come ottenere questo fix pack, visitare il sito di [download](http://www-306.ibm.com/software/integration/wbiadapters/support/) del fix pack. Se non è stato applicato il fix pack 2.6.0.3, è possibile installare IBM JDK dal CD fornito con Adapter Framework 2.6.

# **Requisiti del data handler**

Tabella 2 riporta i requisiti del data handler per ogni adattatore.

*Tabella 2. Requisiti del data handler per gli adattatori*

| IBM WebSphere Business Integration Adapter per | Data handler richiesti |
|------------------------------------------------|------------------------|
| <b>ACORD XML</b>                               | XML                    |
| eMail                                          | <b>XML</b>             |
| Complex Data Handler                           | XML                    |
| SAP Exchange Infrastructure (versione 1.0.0)   | XML                    |
| <b>HTTP</b>                                    | XML                    |
| i2                                             | XML                    |
| PeopleSoft                                     | XML                    |
| NightFire Applications                         | XML                    |
| Siebel eBusiness Applications                  | XML                    |
| Telcordia                                      | XML                    |
| WebSphere Commerce                             | <b>XML</b>             |
| WebSphere Business Integration Message Broker  | XML                    |
| WebSphere MQ Workflow                          | <b>XML</b>             |
| <b>XML</b>                                     | <b>XML</b>             |
| <b>OAD MFG/PRO</b>                             | XML                    |

**Nota:** Data Handler for Complex Data è supportato su AIX 5.2 e su WBIA 2.4

# <span id="page-24-0"></span>**Capitolo 3. Installazione dei prodotti di WebSphere Business Integration Adapters**

In questo capitolo viene descritto come installare WebSphere Business Integration Adapters.

Se si sta eseguendo l'aggiornamento di un adattatore da una versione precedente, assicurarsi di eseguire prima una copia di backup del sistema del broker di integrazione come descritto nelle guide all'installazione o all'implementazione per il broker.

Questo capitolo include le seguenti sezioni:

- v "Preparazione del supporto di installazione"
- v "Procedure generali per l'utilizzo del supporto di [installazione"](#page-25-0) a pagina 14
- v ["Installazione](#page-28-0) degli adattatori" a pagina 17
- v "Directory, file e variabili [d'ambiente](#page-33-0) di WBIA" a pagina 22
- v ["Registrazione](#page-35-0) di un adattatore per l'esecuzione come servizio Windows" a [pagina](#page-35-0) 24

### **Preparazione del supporto di installazione**

A seconda del supporto di installazione, effettuare le operazioni riportate in una delle seguenti sezioni:

- v "Preparazione di un CD del prodotto"
- v "Utilizzo di Passport [Advantage"](#page-25-0) a pagina 14

### **Preparazione di un CD del prodotto**

Se il prodotto WebSphere Business Integration Adapters si trova su un CD, a seconda del sistema operativo in uso, è possibile effettuare le operazioni riportate di seguito per preparare il computer per l'installazione:

 $\cdot$  Su AIX:

Inserire il CD del prodotto nella relativa unità del computer AIX ed emettere il seguente comando:

mount -V cdrfs -o ro /dev/cd0 /cdrom

• Su Windows:

Inserire il CD del prodotto nella relativa unità del computer Windows. Se il CD non viene avviato automaticamente, passare a Risorse del computer, fare doppio clic sull'unità CD wbia, aprire la cartella Windows ed eseguire setupwin32.exe.

• Su Solaris:

Inserire il CD del prodotto nella relativa unità del computer Solaris ed emettere il seguente comando:

mount -r -F hsfs /dev/sr0 /cdrom

 $\cdot$  Su HP-UX:

Inserire il CD del prodotto nella relativa unità del computer HP-UX ed emettere il seguente comando:

1. Emettere i seguenti comandi per avviare il daemon di montaggio PFS: /usr/sbin/pfs\_mountd &

/usr/sbin/pfsd &

<span id="page-25-0"></span>2. Aggiungere una riga come la seguente al file etc/pfs fstab: /dev/dsk/*unità\_cdrom* /*punto\_di\_montaggio* pfs-iso9660 xlat=unix 0 0

dove *unità\_cdrom* è l'identificativo dell'unità disco CD-ROM (come c3t2d0 ) e /*punto\_di\_montaggio* è il punto di montaggio desiderato dal quale si accede al CD (ad esempio /cdrom).

3. Emettere il seguente comando per avviare il CD:

mount /*punto\_di\_montaggio*

dove /*punto\_di\_montaggio* è il punto di montaggio specificato nel passo precedente.

• Su Linux:

Inserire il CD del prodotto nella relativa unità del computer Linux ed emettere il seguente comando:

- 1. Su SuSE, fare clic sull'icona del desktop CD-ROM. Viene aperta una finestra del browser (Konqueror) in cui è riportato il contenuto del CD. Su Red Hat, verrà visualizzata l'icona del desktop CD (sul desktop) una volta inserito il CD. Fare doppio clic sull'icona del CD. Verrà visualizzato un browser di file (Nautilus) in cui è riportato il contenuto del CD.
- 2. Su SuSE, selezionare la directory UNIX e fare clic sul file setupLinux.bin per avviare il programma di installazione. Su Red Hat, fare doppio clic sulla directory UNIX e selezionare il file setupLinux.bin per avviare il programma di installazione.
- 3. Seguire i prompt del programma di installazione per completare l'installazione.

# **Utilizzo di Passport Advantage**

Se WebSphere Business Integration Adapters viene ottenuto da Passport Advantage, per preparare il supporto di installazione effettuare le seguenti operazioni:

- v Su Windows, scaricare il file eseguibile autoestraente da Passport Advantage e fare doppio clic su di esso per estrarre i file di installazione.
- v Su UNIX, scaricare il file compresso .tar da Passport Advantage, quindi decomprimerlo per estrarre i file di installazione.

**Nota:** Per ulteriori informazioni su come ottenere il software Passport Advantage, contattare il rappresentante commerciale.

# **Procedure generali per l'utilizzo del supporto di installazione**

In questa sezione sono descritte le procedure generali per l'utilizzo del supporto di installazione. Le altre sezioni riportate in questo manuale riportano il contenuto di questa sezione.

# **Avvio del programma di installazione di WBIA grafico**

Il programma di installazione grafico di WebSphere Business Integration Adapters fornisce una procedura guidata che consente di effettuare delle selezioni relative all'installazione di WebSphere Business Integration Adapters. È possibile avviare il programma di installazione eseguendo i file eseguibili specifici delle piattaforme per diversi programmi di installazione. I programmi di installazione del prodotto sono uguali sia se sono presenti su un CD che se vengono ottenuti da Passport

<span id="page-26-0"></span>Advantage. In questa sezione viene descritto come avviare il programma di installazione per WebSphere Business Integration Adapters sia su computer Windows che su computer UNIX.

#### **Avvio del programma di installazione in un ambiente Windows**

Verificare di essere collegati con autorizzazioni da amministratore prima di installare WebSphere Business Integration Adapters in un ambiente Windows. Per avviare il programma di installazione in un ambiente Windows, passare alla directory Windows sul supporto di installazione ed eseguire setupwin32.exe.

### **Avvio del programma di installazione in un ambiente UNIX**

Il programma di installazione di WBIA in un ambiente UNIX viene avviato mediante un file .bin specifico per la piattaforma, ubicato nella directory UNIX del supporto di installazione.

Quando si esegue l'installazione su un computer UNIX, le autorizzazioni per le cartelle e i file che vengono create vengono impostate in base alle autorizzazioni dell'account utente che esegue l'installazione. Assicurarsi di non installare WebSphere Business Integration Adapters come root su un computer AIX. La voce che viene aggiunta all'ODM (Object Data Manager) quando si installa come root impedisce l'utilizzo di System Management Interface Tool (SMIT) per disinstallare altre applicazioni, pertanto è preferibile non installare WBIA come utente root.

A seconda della modalità operativa su un computer UNIX, per avviare il programma di installazione effettuare le seguenti operazioni:

- v "Se si esegue Common Desktop Environment (CDE) su un computer UNIX"
- v "Se ci si connette a un computer UNIX mediante il software di emulazione X"

**Se si esegue Common Desktop Environment (CDE) su un computer UNIX:** Passare alla directory UNIX del supporto di installazione e fare doppio clic sul file .bin relativo al sistema operativo in uso.

È possibile anche passare alla directory UNIX del supporto di installazione ed eseguire il file .bin dalla riga comandi. Il seguente esempio mostra questa operazione su un computer AIX:

# ./setupAIX.bin

#### **Se ci si connette a un computer UNIX mediante il software di emulazione X:** Per avviare il programma di installazione, effettuare le seguenti operazioni:

- 1. Seguire la procedura riportata in ["Configurazione](#page-22-0) dell'ambiente per [l'emulazione](#page-22-0) X" a pagina 11.
- 2. Eseguire il file .bin relativo al sistema operativo in uso. Il seguente esempio mostra questa operazione su un computer AIX:

# ./setupAIX.bin

Il programma di installazione grafico viene avviato sul computer Windows che si utilizza per connettersi a un computer UNIX.

**Nota:** I tasti di accesso facilitato non funzionano se di lavora su un computer UNIX mediante il software di emulazione. Per utilizzare i tasti di scelta rapida per le funzioni di accesso facilitato, è necessario operare direttamente su un computer UNIX.

# <span id="page-27-0"></span>**Esecuzione di un'installazione non presidiata**

È possibile eseguire un'installazione non presidiata di WebSphere Business Integration Adapters fornendo le opzioni di installazione in un file piuttosto che in ogni singola finestra della procedura guidata. Ciò risulta particolarmente utile quando è necessario eseguire più installazioni del tutto identiche.

Per eseguire un'installazione non presidiata, è necessario creare un file con tutte le opzioni di installazione come descritto in "Preparazione del file di risposta per l'installazione" ed eseguire quindi l'installazione utilizzando tale file come descritto in "Esecuzione dell'installazione non presidiata". Le sezioni seguenti relative all'installazione di tipi differenti di prodotti WebSphere Business Integration Adapters riportano le opzioni di installazione specifiche per ogni tipo di prodotto:

v ["Installazione](#page-30-0) degli adattatori in maniera non presidiata su sistemi Windows" a [pagina](#page-30-0) 19

### **Preparazione del file di risposta per l'installazione**

Quando si esegue un'installazione non presidiata, è necessario preparare un file di risposta (o file delle opzioni) che contenga le opzioni di installazione. IBM fornisce delle maschere per i file di risposta che contengono le opzioni per ciascun prodotto WebSphere Business Integration Adapters. Le maschere dei file di risposta sono denominate settings.txt e sono fornite con gli altri file di installazione.

Se vengono eseguite installazioni identiche su più macchine, è possibile registrare le selezioni effettuate durante la prima installazione in un file e utilizzare tale file come file di risposta per le installazioni successive. Per ulteriori informazioni, fare riferimento a "Registrazione delle selezioni per [l'installazione"](#page-32-0) a pagina 21.

Nelle seguenti tabelle sono riportate le opzioni disponibili per ogni tipo di prodotto WebSphere Business Integration Adapters:

- [Tabella](#page-30-0) 3 a pagina 19
- [Tabella](#page-32-0) 4 a pagina 21

Assicurarsi di aver consultato tutte le informazioni riportate nella colonna **Valori dell'opzione** in quanto viene specificato quando è necessario commentare eventuali opzioni e sono riportate le compatibilità tra il broker e la piattaforma.

È possibile modificare una delle maschere dei file di risposta e utilizzarla quindi per un'installazione non presidiata. In questo caso, è necessario essere certi che qualsiasi opzione non compatibile con qualche altra venga commentata ponendo un simbolo hash # all'inizio dell'opzione. In alternativa, è possibile creare un nuovo file di risposta con le opzioni desiderate. Questo approccio ha il vantaggio che le opzioni non necessarie o i blocchi descrittivi commentati non vengono visualizzate nel file di risposta, rendendo questo ultimo più semplice da leggere e modificare. Se si utilizza questo approccio, si consiglia di copiare un file di maschera e rimuovere le sezioni e le opzioni non necessarie piuttosto che scrivere tutte le opzioni necessarie in un nuovo file.

**Nota:** Non devono essere presenti spazi davanti alle opzioni nel file di risposta.

#### **Esecuzione dell'installazione non presidiata**

Per eseguire l'installazione non presidiata, è necessario eseguire il file del programma di installazione relativo alla singola piattaforma dalla riga comandi con diverse opzioni, specificando il nome del file di risposta che è stato preparato.

<span id="page-28-0"></span>Il seguente esempio mostra come effettuare questa operazione su un computer Windows su cui il file di risposta si trova nella directory  $C:\data:$ 

D:\WebSphereBI>setupwin32.exe -silent -options C:\data\settings.txt

Il seguente esempio mostra come effettuare questa operazione su un computer AIX in cui un file di risposta denominato install.txt è stato creato nella directory /home/wbia:

# ./setupAIX.bin -silent -options /home/wbia/install.txt

### **Installazione della struttura dell'adattatore**

WebSphere Business Integration Adapters richiede l'installazione di una struttura per l'adattatore. Per far ciò, è necessario accedere a un prodotto contenente Adapter Framework, Versione 2.6 e Adapter Framework Fix Pack 2.6.0.3. Per scaricare il fix pack, visitare il sito di [download](http://www-306.ibm.com/software/integration/wbiadapters/support/) del fix pack.

### **Installazione dei data handler**

Alcuni WebSphere Business Integration Adapters richiedono l'installazione di un data handler dopo aver installato la struttura dell'adattatore ma prima di installare l'adattatore. Per far ciò, è necessario accedere a un prodotto contenente il data handler richiesto dall'adattatore. Per informazioni sui data handler richiesti dagli adattatori, fare riferimento a ["Requisiti](#page-23-0) del data handler" a pagina 12. Per accedere a un prodotto contenente il data handler richiesto, consultare il rappresentante IBM.

### **Installazione degli adattatori**

Seguire le istruzioni riportate in una delle seguenti sezioni per installare un adattatore se indicato dalla panoramica sulla procedura riportata in [Capitolo](#page-12-0) 1, "Panoramica della procedura di [installazione",](#page-12-0) a pagina 1:

- v "Installazione degli adattatori mediante il programma di installazione grafico"
- v ["Installazione](#page-30-0) degli adattatori in maniera non presidiata su sistemi Windows" a [pagina](#page-30-0) 19
- v ["Installazione](#page-31-0) degli adattatori in maniera non presidiata su sistemi UNIX e [Linux"](#page-31-0) a pagina 20
- v "Registrazione delle selezioni per [l'installazione"](#page-32-0) a pagina 21

Su piattaforme UNIX, i nomi dei file sono sensibili al maiuscolo/minuscolo. Se non viene rispettata questa convenzione, l'adattatore riporterà un errore durante l'avvio e verrà registrato un errore. Se si riceve un errore quando si prova ad avviare l'adattatore, controllare i nomi dei file XSD nel repository di Connector Configurator. I file XSD devono avere una esternsione .xsd in minuscolo. Ad esempio, un nome file Customer.XSD provocherà l'errore dell'adattatore. In questo caso, modificare il nome del file in Customer.xsd.

# **Installazione degli adattatori mediante il programma di installazione grafico**

Per installare un adattatore utilizzando il programma di installazione grafico, effettuare le seguenti operazioni:

1. Avviare il programma di installazione per l'adattatore come descritto in ["Avvio](#page-25-0) del programma di [installazione](#page-25-0) di WBIA grafico" a pagina 14.

- 2. Alla richiesta di selezione della lingua, selezionare la lingua desiderata dal menu a discesa e fare clic su **OK**.
- 3. Nella finestra Benvenuti, fare clic su **Avanti**.
	- **Nota:** Se si utilizza il comando java -jar setup.jar per avviare il programma di installazione, è necessario che sia presente Java Runtime Environment (JRE) versione 1.4 o superiore. Se non è presente, allora il programma di installazione restituirà un messaggio di errore che indica che è necessario installare JRE 1.4 o superiore e quindi soltanto dopo sarà possibile avviare di nuovo il programma di installazione. Fare clic su **Annulla** e installare o aggiornare JRE.
- 4. Nella finestra dell'accordo di licenza IBM, fare clic su **Accetto i termini dell'accordo di licenza**, quindi fare clic su **OK**.
	- **Nota:** Il programma di installazione controlla il sistema alla ricerca dei prerequisiti software. Se un prerequisito non viene trovato, il programma di installazione visualizza una finestra che indica questa condizione e informa che è necessario installare l'elemento, oppure è necessario specificare manualmente la directory in cui si trova, altrimenti l'installazione non potrà continuare. Installare o selezionare il percorso del software richiesto e riavviare il programma di installazione di WebSphere Business Integration Adapters.
- 5. La finestra della directory del prodotto consente di specificare dove installare gli adattatori. Il programma di installazione dell'adattatore proverà a individuare il percorso di installazione di Adapter Framework e, se lo trova, verrà visualizzato. Se il percorso non viene trovato, allora verranno visualizzati i percorsi predefiniti, ovvero C:\IBM\WebSphereAdapters per Windows e /opt/IBM/WebSphereAdapters per UNIX.

È possibile specificare un'altra directory, ma questa deve contenere una installazione di una versione compatibile di Adapter Framework.

Per informazioni sull'installazione di Adapter Framework, fare riferimento a "Installazione della struttura [dell'adattatore"](#page-28-0) a pagina 17. Per ulteriori informazioni sull'installazione di WebSphere InterChange Server, fare riferimento a .

Nella finestra della directory del prodotto, effettuare una delle seguenti operazioni:

- v Fare clic su **Sfoglia** per selezionare una directory e fare clic su **Avanti**.
- v Accettare il percorso predefinito, quindi fare clic su **Avanti**.
- 6. Nella finestra di riepilogo sono riportate le opzioni che verranno installate, la directory del prodotto specificata e la quantità di spazio su disco richiesta. Leggere le informazioni visualizzate per verificarle e fare clic su **Avanti**.
- 7. Nella finestra del nome del broker, effettuare una delle seguenti operazioni, a seconda del broker di integrazione utilizzato:
	- v Se il broker è WebSphere InterChange Server, immettere il nome dell'istanza di InterChange Server con cui comunicherà l'adattatore nel campo **Nome IBM WebSphere InterChange Server**. Se si desidera che l'adattatore venga registrato come servizio di Microsoft Windows, selezionare la casella di spunta **Servizio Windows**. Quindi, fare clic su **Avanti**.
		- **Nota:** Se non è stato applicato Adapter Framework Fix Pack 2.6.0.3, la registrazione come servizio Windows sarà supportata solo se il broker utilizzato è WebSphere Interchange Server. Il programma di

installazione individuerà automaticamente un numero di porta libero per registrare l'adattatore in modo che venga eseguito come servizio Windows.

- <span id="page-30-0"></span>• Se si utilizza un broker di integrazione diverso da WebSphere InterChange Server, fare clic su **Avanti**.
- 8. Se si esegue l'installazione su un computer Windows, allora viene visualizzata la finestra di selezione delle cartelle. Nel campo **Gruppo di programmi**, immettere il nome del gruppo di programmi in cui si desidera creare i collegamenti per gli adattatori oppure accettare il gruppo predefinito, quindi fare clic su **Avanti**.
- 9. Una volta terminato il programma di installazione, fare clic su **Fine**.
- **Nota:** Se il broker di integrazione è ICS ed è installato su un sistema remoto, è necessario spostare i file di configurazione dell'adattatore sul sistema ICS. In questo modo, i file di configurazione dell'adattatore saranno disponibili su Connector Configurator sulla macchina ICS remota. Per individuare i file di configurazione dell'adattatore, fare riferimento alla tabella della struttura dei file installati riportata nella guida per l'utente dell'adattatore. Il file di configurazione di solito si chiama <*nome adattatore*>ConnectorTemplate. Spostare quindi questo file nella directory dell'istanza di Connector Configurator che verrà eseguita sulla macchina host ICS. Per ulteriori informazioni sulla struttura di file installati di ICS e Connector Configurator, fare riferimento al manuale *Guida all'installazione del sistema* per la piattaforma in uso. Se non si utilizza ICS come broker di integrazione oppure se il broker ICS si trova sulla stessa macchina dell'adattatore, allora non è necessario trasferire i file di configurazione dell'adattatore.

# **Installazione degli adattatori in maniera non presidiata su sistemi Windows**

Per eseguire un'installazione non presidiata di un adattatore su un sistema Windows, effettuare le seguenti operazioni:

1. Preparare un file di risposta per installare l'adattatore come descritto in "Preparazione del file di risposta per [l'installazione"](#page-27-0) a pagina 16, mediante le opzioni desiderate riportate in Tabella 3.

| Nome opzione        | Valori dell'opzione                                                                                                    |
|---------------------|----------------------------------------------------------------------------------------------------|
| -W destination.path | Impostare questa opzione sul percorso della directory in cui<br>viene installato il prodotto WebSphere Business Integration<br>Adapters. Ad esempio,<br>-W destination.path="C:\IBM\WebSphereAdapters"<br>Il percorso di installazione non puòcontenere spazi vuoti. Il<br>percorso di installazione selezionato deve contenere una<br>versione compatibile della struttura dell'adattatore.                                                          |
| -W inputServer.name | Se il broker non è IBM WebSphere InterChange Server,<br>specificare un nome server InterChange valido. Il nome deve<br>rispettare i seguenti criteri: 1. Deve avere lunghezza inferiore<br>a 80 caratteri. 2. Non deve contenere spazi. 3. Deve<br>cominciare con un carattere alfabetico (a-z, A-Z). 4. Deve<br>contenere solo caratteri alfanumerici.<br>Se non si utilizza WebSphere Interchange Server come broker,<br>commentare questa opzione. |

*Tabella 3. Opzioni di installazione non presidiata per gli adattatori su sistemi Windows*

| Nome opzione                  | Valori dell'opzione                                                                                                    |
|-------------------------------|----------------------------------------------------------------------------------------------------|
| -W inputShortcuts.folder      | Impostare questa opzione sul nome del gruppo di programmi<br>creato per il prodotto WBIA, ad esempio IBM WebSphere<br>Business Integration Adapters.                                                                                                    |
| -W inputServer.adapterService | Impostare questa opzione su yes se si desidera che<br>l'adattatore venga registrato come servizio Windows.<br>Impostare questa opzione su no se si desidera che l'adattatore<br>non venga registrato come servizio Windows.                                                                                                    |
| -G createDirectoryResponse=   | Impostare questa opzione (yes o no) per specificare se creare<br>la directory di destinazione (se non esiste già).                                                                                                    |
| -G replaceExistingResponse    | Impostare questa opzione su yesToAll o yes per sostituire<br>tutti i file trovati sul sistema che hanno lo stesso nome di<br>quelli copiati dal programma di installazione.                                                                                                    |
|                               | Impostare questa opzione su noToAll o no per non sostituire i<br>file trovati sul sistema che hanno lo stesso nome di quelli<br>copiati dal programma di installazione.                                                                                                    |
| -G replaceNewerResponses      | Impostare questa opzione su yesToAll o yes per sostituire<br>tutti i file trovati sul sistema che sono più recenti di quelli<br>copiati dal programma di installazione.                                                                                                    |
|                               | Impostare questa opzione su noToAll o no per sostituire tutti i<br>file trovati sul sistema che non sono più recenti di quelli<br>copiati dal programma di installazione.                                                                                                    |
| -G removeExistingResponse     | Questa opzione specifica se rimuovere un file di risposta<br>presente sul sistema. Questa opzione è valida soltanto per il<br>processo di disinstallazione. Impostare questa opzione su<br>yestoall o yes per rimuovere i file di risposta esistenti.<br>Impostarla su notoall o no per lasciare i file esistenti sul<br>sistema.                                       |
| -G removeModifiedResponse     | Questa opzione specifica se rimuovere un file di risposta che<br>è stato modificato dall'installazione. Questa opzione è valida<br>soltanto per il processo di disinstallazione. Impostare questa<br>opzione su yestoall o yes per rimuovere i file di risposta che<br>sono stati modificati. Impostarla su notoall o no per lasciare i<br>file modificati sul sistema. |

<span id="page-31-0"></span>*Tabella 3. Opzioni di installazione non presidiata per gli adattatori su sistemi Windows (Continua)*

2. Eseguire l'installazione non presidiata come descritto in ["Esecuzione](#page-27-0) [dell'installazione](#page-27-0) non presidiata" a pagina 16, utilizzando il file di risposta preparato nel passo 1 a [pagina](#page-30-0) 19.

# **Installazione degli adattatori in maniera non presidiata su sistemi UNIX e Linux**

Per eseguire un'installazione non presidiata di un adattatore su un sistema Windows, effettuare le seguenti operazioni:

1. Preparare un file di risposta per installare l'adattatore come descritto in "Preparazione del file di risposta per [l'installazione"](#page-27-0) a pagina 16, mediante le opzioni desiderate riportate in [Tabella](#page-30-0) 3 a pagina 19.

| Nome opzione                | Valori dell'opzione                                                                                                    |
|-----------------------------|----------------------------------------------------------------------------------------------------|
| -W destination.path         | Impostare questa opzione sul percorso della directory in cui<br>viene installato il prodotto WebSphere Business Integration<br>Adapters. Ad esempio,                                                                                                    |
|                             | -W destination.path="C:\IBM\WebSphereAdapters"                                                                                                    |
|                             | Il percorso di installazione non può contenere spazi vuoti. La<br>posizione di installazione selezionata deve contenere una<br>versione compatibile di adapter framework.                                                                                                    |
| -W inputServer.name         | Se il broker non è IBM WebSphere InterChange Server,<br>specificare un nome server InterChange valido. Il nome deve<br>rispettare i seguenti criteri: 1. Deve avere lunghezza inferiore<br>a 80 caratteri. 2. Non deve contenere spazi. 3. Deve<br>cominciare con un carattere alfabetico (a-z, A-Z). 4. Deve<br>contenere solo caratteri alfanumerici.                 |
|                             | Se non si utilizza WebSphere Interchange Server come broker,<br>commentare questa opzione.                                                                                                    |
| -G createDirectoryResponse= | Impostare questa opzione (yes o no) per specificare se creare<br>la directory di destinazione (se non esiste già).                                                                                                    |
| -G replaceExistingResponse  | Impostare questa opzione su yesToAll o yes per sostituire<br>tutti i file trovati sul sistema che hanno lo stesso nome di<br>quelli copiati dal programma di installazione.                                                                                                    |
|                             | Impostare questa opzione su noToAll o no per non sostituire i<br>file trovati sul sistema che hanno lo stesso nome di quelli<br>copiati dal programma di installazione.                                                                                                    |
| -G replaceNewerResponses    | Impostare questa opzione su yesToAll o yes per sostituire<br>tutti i file trovati sul sistema che sono più recenti di quelli<br>copiati dal programma di installazione.                                                                                                    |
|                             | Impostare questa opzione su noToAll o no per sostituire tutti i<br>file trovati sul sistema che non sono più recenti di quelli<br>copiati dal programma di installazione.                                                                                                    |
| -G removeExistingResponse   | Questa opzione specifica se rimuovere un file di risposta<br>presente sul sistema. Questa opzione è valida soltanto per il<br>processo di disinstallazione. Impostare questa opzione su<br>yestoall o yes per rimuovere i file di risposta esistenti.<br>Impostarla su notoall o no per lasciare i file esistenti sul<br>sistema.                                       |
| -G removeModifiedResponse   | Questa opzione specifica se rimuovere un file di risposta che<br>è stato modificato dall'installazione. Questa opzione è valida<br>soltanto per il processo di disinstallazione. Impostare questa<br>opzione su yestoall o yes per rimuovere i file di risposta che<br>sono stati modificati. Impostarla su notoall o no per lasciare i<br>file modificati sul sistema. |

<span id="page-32-0"></span>*Tabella 4. Opzioni di installazione non presidiata per gli adattatori su sistemi UNIX e Linux*

2. Eseguire l'installazione non presidiata come descritto in ["Esecuzione](#page-27-0) [dell'installazione](#page-27-0) non presidiata" a pagina 16, utilizzando il file di risposta preparato nel passo 1 a [pagina](#page-30-0) 19.

# **Registrazione delle selezioni per l'installazione**

È possibile registrare le selezioni per l'installazione in un file utilizzando un'opzione speciale quando si avvia il programma di installazione dalla riga comandi. Una volta completata l'installazione, le selezioni apportate durante il <span id="page-33-0"></span>processo vengono registrate nel file specificato sulla riga comandi. È possibile utilizzare le informazioni di installazione registrate in questo file sia come record delle impostazioni di installazione che come file di risposta per le installazioni non presidiate su altre macchine.

Per creare questo file, immettere quanto riportato dalla riga comandi:

<eseguibile di installazione> -options-record <nomefile>

Ad esempio, emettere il seguente comando per registrare le selezioni di installazione relative all'installazione dell'adattatore su un computer Windows: setupwin32.exe -options-record C:\data\settings.txt

# **Directory, file e variabili d'ambiente di WBIA**

Il programma di installazione crea un certo numero di directory, file e variabili d'ambiente a seconda delle selezioni apportate durante l'esecuzione del programma di installazione.

### **Directory e file di WBIA**

Una volta completata l'installazione, è possibile visualizzare il file system e il relativo contenuto. La Tabella 5 riporta alcune delle directory principali. le cartelle e i file creati dipendono dalle scelte fatte durante il processo di installazione e dal sistema operativo in uso.

| Nome della directory       | Contenuto                                                                                                    |
|----------------------------|----------------------------------------------------------------------------------------------------|
| jvm                        | Questa directory contiene i file di Java Runtime.<br>Nota: Se si sta eseguendo l'aggiornamento da una versione<br>precedente di WBIA, il nome della directory esistente del<br>rilascio viene mantenuto.                                                                                                    |
| _uninst <i>_adattatore</i> | Questa directory contiene i file richiesti per disinstallare un<br>adattatore. Ad esempio, la directory denominata<br>uninst_JDBC contiene i file richiesti per disinstallare<br>WebSphere Business Integration Adapter per JDBC.<br>Per ulteriori informazioni sulla disinstallazione dei prodotti                        |
|                            | WebSphere Business Integration Adapters, fare riferimento a<br>Capitolo 4, "Disinstallazione dei prodotti WebSphere<br>Business Integration Adapters", a pagina 27.<br>Nota: Se si sta eseguendo l'aggiornamento da una versione<br>precedente di WBIA, il nome della directory esistente del<br>rilascio viene mantenuto. |
| uninstZip                  | Questa directory contiene i file di log relativi ai plug-in<br>degli strumenti.                                                                                                    |
| bin                        | Questa directory contiene i file eseguibili e gli script della<br>shell utilizzati dagli adattatori di integrazione aziendale.                                                                                                    |
| connectors                 | Questa directory contiene i file specifici di ogni adattatore<br>nel sistema. Essa contiene inoltre i file dell'adattatore che<br>potrebbe essere necessario installare nell'applicazione<br>supportata dall'adattatore.                                                                                                   |
| docs                       | Questa directory contiene il file della licenza per Java<br>Runtime Environment.                                                                                                    |

*Tabella 5. Directory di WebSphere Business Integration Adapter*

| Nome della directory | Contenuto                                                                                                    |
|----------------------|----------------------------------------------------------------------------------------------------|
| installLogs          | Questa directory contiene i file di log relativi<br>all'installazione dei prodotti WebSphere Business<br>Integration Adapters.                                                                                                  |
| 1ib                  | Questa directory contiene le librerie condivise e i file .jar<br>per il sistema.                                                                                                    |
| license adattatore   | Questa directory contiene i file di licenza per un adattatore.<br>Ad esempio, la directory denominata _license_JDBC<br>contiene i file di licenza per WebSphere Business Integration<br>Adapter per JDBC.                       |
| logs                 | Questa directory è fornita per contenere i file di log e di<br>traccia.                                                                                                    |
| connector\messages   | Questa directory contiene i file di testo dei messaggi<br>utilizzati dai connettori per generare i messaggi di log e di<br>traccia.                                                                                             |
| oda\messages         | Questa directory contiene i file di testo dei messaggi<br>utilizzati dagli ODA:                                                                                                    |
| 0DA                  | Questa directory contiene i file .jar e .bat per ciascun<br>ODA (Object Discovery Agent).                                                                                                    |
| repository           | Questa directory contiene i file di definizione del<br>connettore.                                                                                                    |
| templates            | Questa directory contiene i file di script di esempio per la<br>creazione e la cancellazione delle code di WebSphere MQ.                                                                                                    |
|                      | Se il broker di integrazione è uno dei broker di messaggi<br>supportati o WebSphere Application Server, fare riferimento<br>alla guida all'implementazione del broker per ulteriori<br>informazioni sull'utilizzo degli script. |
|                      | Se il broker di integrazione è WebSphere InterChange<br>Server, fare riferimento alla guida all'installazione per<br>InterChange Server sulla piattaforma appropriata.                                                          |
| jdk                  | Se si applica il fix pack 2.6.0.3, questa directory contiene<br>IBM Java Development Kit 1.4.2 sr1.                                                                                                    |

<span id="page-34-0"></span>*Tabella 5. Directory di WebSphere Business Integration Adapter (Continua)*

### **Variabili d'ambiente**

Se si seleziona uno dei broker di messaggi supportati o WebSphere Application Server come broker su un sistema Windows, il programma di installazione effettua le operazioni descritte in Tabella 6 per creare ed aggiornare le variabili d'ambiente sul computer. Queste operazioni non vengono effettuate se il broker è WebSphere InterChange Server in quanto le variabili d'ambiente necessarie per tale broker vengono create durante l'installazione del broker stesso.

*Tabella 6. Operazioni effettuate dal programma di installazione per le variabili d'ambiente*

| Nome della variabile d'ambiente | Operazione del programma di installazione                                                                                                    |
|---------------------------------|----------------------------------------------------------------------------------------------------|
| MQ LIB                          | Impostata da ICS, questa variabile d'ambiente<br>viene creata per contenere il percorso alla<br>directory Java\lib all'interno del percorso di<br>installazione di WebSphere MQ, come<br>specificato durante l'utilizzo del programma di<br>installazione. |

| Nome della variabile d'ambiente | Operazione del programma di installazione                                                                                                    |  |
|---------------------------------|----------------------------------------------------------------------------------------------------|--|
| MQ LIB RUNTIME                  | Contiene il percorso della libreria Java MQ,<br>evitando in questo modo un conflitto con la<br>variabile d'ambiente MQ LIB impostata da ICS.                                                                                       |  |
| <b>PATH</b>                     | Aggiunge le seguenti voci:<br><i>DirProdotto</i> \jre\bin\classic;<br><i>DirProdotto\bin</i> ;<br>$DirProdotto\j\neq\binom{n}{r}$                                                                                                  |  |
| WAS CLIENT HOME                 | La struttura dell'adattatore imposta questa<br>variabile sulla directory del percorso di<br>installazione del client WAS. Se WAS non è<br>configurato come broker di integrazione, allora<br>questa variabile è impostata su null. |  |
| WBIA RUNTIME                    | Crea questa variabile d'ambiente per contenere<br>il percorso di installazione della struttura<br>dell'adattatore.                                                                                                    |  |

<span id="page-35-0"></span>*Tabella 6. Operazioni effettuate dal programma di installazione per le variabili d'ambiente (Continua)*

# **Registrazione di un adattatore per l'esecuzione come servizio Windows**

Se il broker di integrazione è InterChange Server e se si opera in un ambiente Windows, è possibile registrare l'adattatore in modo che venga eseguito come servizio Windows. In queste sezioni viene descritto come effettuare queste operazioni.

# **Registrazione di un servizio Windows con InterChange Server come broker**

Quando si installa l'adattatore, selezionare la casella di spunta Crea servizio Windows (IBM WebSphere InteChange Server) nella finestra di selezione del broker. Il programma di installazione eseguirà quindi le seguenti attività per registrare l'adattatore come servizio Windows:

- v Copiare start\_<*nomeadattatore*>.bat su start\_<*nomeadattatore*>\_service.bat
- v Sostituire nel nuovo file service.bat, %1 con *nomeadattatore*.
- v Sostituire %2 con il nome di InterChange Server e -z*numero\_porta*. Come già detto in precedenza, il programma di installazione elabora automaticamente il numero di porta.
- Aggiungere -Xrs alla variabile JVMArgs.

Il programma di installazione richiama quindi <*percorso\_installazione*>\bin\cwservice.exeper registrare l'adattatore come servizio Windows. Il programma di installazione non avvia il servizio. Una volta configurato l'adattatore, è possibile avviare il servizio effettuando le seguenti operazioni:

- 1. Selezionare **Start>Impostazioni>Pannello di controllo>Strumenti di amministrazione>Servizi**.
- 2. Scorrere per selezionare CWConnector WBI<*nomeadattatore*>Adapter.
- 3. Fare clic sulla freccia sulla barra degli strumenti per avviare il servizio dell'adattatore.

# **Registrazione di un servizio Windows con un broker non ICS**

Per registrare un adattatore come servizio Windows con un broker di integrazione diverso da InterChange Server, effettuare le seguenti operazioni:

- 1. Installare Adapter Framework 2.6
- 2. Applicare Adapter Framework Fix Pack 2.6.0.3.
- 3. Installare l'adattatore.
- 4. Individuare il file <percorso\_installazione>\connectors\<nome\_adattatore>\reg\_<nomeadattatore>.bat
	- 5. Collegarsi come admin e avviare questo file batch dalla riga comandi:

reg <nomeadattatore>.bat <percorso file di configurazione> <servizio dipendente opzionale>

dove <*percorso file di configurazione*> è il percorso completo del file di configurazione dell'adattatore e <*servizio dipendente opzionale*> è un qualsiasi servizio dipendente richiesto dal servizio dell'adattatore. Separare più servizi con le virgole. I messaggi globalizzati visualizzeranno tutti gli errori associati ai parametri di input non validi per questo programma di utilità. Una volta installato correttamente l'adattatore, il programma di installazione inserirà il programma di utilità reg\_<*nomeadattatore*>.bat nella directory <*percorso\_installazione*>\connectors\<*nomeadattatore*>.

Inoltre, il programma di installazione sostituisce i seguenti campi nel file bat:

- ADAPTER NAME con il nome dell'adattatore installato
- v WBIA\_RUNTIME con il percorso di installazione dell'adattatore corrente

Per verificare che l'adattatore sia in esecuzione come servizio Windows, effettuare le seguenti operazioni:

- 1. Selezionare **Start>Impostazioni>Pannello di controllo>Strumenti di amministrazione>Servizi**.
- 2. Scorrere per selezionare CWConnector WBI<*nomeadattatore*>Adapter.
- 3. Se il servizio non è avviato, selezionarlo e fare clic sulla freccia sulla barra degli strumenti per avviarlo.

# <span id="page-38-0"></span>**Capitolo 4. Disinstallazione dei prodotti WebSphere Business Integration Adapters**

In questo capitolo viene descritto come disinstallare i prodotti WebSphere Business Integration Adapters.

Questo capitolo include le seguenti sezioni:

- v "Disinstallazione di WebSphere Business Integration Adapters mediante il programma di disinstallazione grafico"
- v "Esecuzione di una [disinstallazione](#page-41-0) non presidiata" a pagina 30
- **Nota:** Se è necessario disinstallare Adapter Framework e tutti gli altri componenti come gli adattatori, i data handler o Adapter Development Kit, è necessario disinstallare Adapter Framework per ultimo in quanto la sua disinstallazione rimuove anche Java Runtime Environment richiesto per disinstallare gli altri prodotti.
- **Nota:** I componenti della struttura dell'adattatore non possono essere disinstallati a meno che non venga disinstallato anche WebSphere Business Integration Toolset. Il toolset deve essere disinstallato separatamente.

# **Disinstallazione di WebSphere Business Integration Adapters mediante il programma di disinstallazione grafico**

Per disinstallare WebSphere Business Integration Adapters mediante il programma di disinstallazione grafico, effettuare le seguenti operazioni:

- 1. Avviare il programma di disinstallazione grafico come descritto in "Avvio del programma di disinstallazione grafico".
- 2. Seguire la procedura guidata di disinstallazione per eseguire le selezioni desiderate come descritto in "Utilizzo del programma di [disinstallazione](#page-40-0) [grafico"](#page-40-0) a pagina 29.

### **Avvio del programma di disinstallazione grafico**

Per disinstallare i componenti di WebSphere Business Integration Adapters, è possibile utilizzare la riga comandi come descritto in "Avvio del [programma](#page-39-0) di [disinstallazione](#page-39-0) grafico dalla riga comandi" a pagina 28 o, se si utilizza un ambiente Microsoft Windows, è possibile richiamare il programma di disinstallazione da Installazione applicazioni nel Pannello di controllo Windows come descritto in "Avvio del programma di [disinstallazione](#page-40-0) grafico dall'opzione [Installazione](#page-40-0) applicazioni del Pannello di controllo Windows" a pagina 29.

**Nota:** L'utilizzo dell'opzione Installazione applicazioni per avviare il programma di disinstallazione è disponibile solo per i componenti degli adattatori e gli adattatori rilasciati in seguito a Giugno 2004. Tra questi vi sono Adapter Framework, tutti i data handler e la maggior parte degli adattatori. Tuttavia, non è compreso Adapter Development Kit. Fare riferimento a ["Informazioni](#page-6-0) su questo [manuale"](#page-6-0) a pagina v per un elenco completo dei componenti e degli adattatori per cui non è possibile utilizzare questa funzione.

<span id="page-39-0"></span>Per disinstallare Adapter Framework, seguire le istruzioni riportate in "Avvio del programma di disinstallazione grafico per Adapter Framework".

**Nota:** Disinstallare i componenti di WebSphere Business Integration Adapters, tra cui WebSphere Business Integration Toolset, prima di disinstallare Adapter Framework.

#### **Avvio del programma di disinstallazione grafico dalla riga comandi**

**Nota:** L'utilizzo del metodo del file .bat o .sh descritto di seguito per avviare il programma di disinstallazione è disponibile solo per i componenti degli adattatori e gli adattatori rilasciati in seguito a Giugno 2004. Tra questi vi sono Adapter Framework, tutti i data handler e la maggior parte degli adattatori. Tuttavia, non è compreso Adapter Development Kit. Fare riferimento a ["Informazioni](#page-6-0) su questo manuale" a pagina v per un elenco completo dei componenti e degli adattatori per cui non è possibile utilizzare questa funzione. Per questi adattatori, utilizzare il comando java -jar descritto alla fine di questa sezione.

Per eseguire il programma di disinstallazione grafica per i componenti di WebSphere Business Integration Adapters, emettere quanto riportato di seguito dalla riga comandi:

In un ambiente Windows: *DirProdotto\DirectoryDisinstallazione\*uninstaller.bat

In un ambiente UNIX: *DirProdotto/DirectoryDisinstallazione*/uninstaller.sh

dove:

- v *DirProdotto* è la directory del prodotto
- v *DirectoryDisinstallazione* è la directory che contiene i file di disinstallazione per il componente che si desidera disinstallare. Ad esempio, la directory \_uninst\_JDBC contiene i file di disinstallazione per WebSphere Business Integration Adapter per JDBC.

Per ulteriori informazioni sulla struttura delle directory di WebSphere Business Integration Adapters, fare riferimento a ["Directory](#page-33-0) e file di WBIA" a pagina 22.

È inoltre possibile emettere quanto riportato di seguito dalla riga comandi:

*DirProdotto*\\_jvm\jre\bin\java -jar *DirProdotto*\*DirectoryDisinstallazione*\uninstall.jar

**Nota:** È necessario utilizzare il metodo java -jar per disinstallare i componenti dell'adattatore e gli adattatori rilasciati prima del rilascio di WebSphere Business Integration Adapters Giugno 2004.

### **Avvio del programma di disinstallazione grafico per Adapter Framework**

**Nota:** Se è stato applicato Adapter Framework Fix Pack 2.6.0.3, allora seguire le istruzioni riportate nella nota tecnica *Installing the Adapter Framework Fix Pack 2.6.0.3*. Le istruzioni riportate di seguito sono valide se si sta disinstallando Adapter Framework 2.6. Se si disinstallare il Fix Pack 2.6.0.3, verrà disinstallato anche Adapter Framework 2.6.

<span id="page-40-0"></span>Seguire le istruzioni riportate in una delle seguenti sezioni per richiamare il programma di installazione grafico per Adapter Framework, a seconda del sistema operativo in uso:

- v "Per avviare il programma di disinstallazione in un ambiente Windows"
- v "Per avviare il programma di disinstallazione in un ambiente UNIX"

Su un sistema Windows, è possibile utilizzare l'opzione Installazione applicazioni del Pannello di controllo come descritto in "Avvio del programma di disinstallazione grafico dall'opzione Installazione applicazioni del Pannello di controllo Windows".

**Nota:** Disinstallare i componenti di WebSphere Business Integration Adapters, tra cui WebSphere Business Integration Toolset, prima di disinstallare Adapter Framework.

**Per avviare il programma di disinstallazione in un ambiente Windows:** Passare alla directory *DirProdotto*/\_uninst\_AdapterFramework ed eseguire uninstaller.exe.

**Per avviare il programma di disinstallazione in un ambiente UNIX:** Passare alla directory *DirProdotto*/\_uninst\_AdapterFramework ed eseguire il programma di disinstallazione di WBIA, uninstaller.bin.

Se si esegue Common Desktop Environment e si lavora direttamente sul computer UNIX, all ora è possibile fare doppio clic sul file uninstaller.bin.

Se si utilizza il software di emulazione X per connettersi al computer UNIX da un computer Windows, allora è necessario eseguire il file uninstaller.bin dalla riga comandi, come riportato nel seguente esempio:

# ./uninstaller.bin

#### **Avvio del programma di disinstallazione grafico dall'opzione Installazione applicazioni del Pannello di controllo Windows**

Per disinstallare WebSphere Business Integration Adapters da un sistema Microsoft Windows utilizzando l'opzione Installazione applicazioni del Pannello di controllo:

- 1. Selezionare Start -> Impostazioni -> Pannello di controllo.
- 2. Selezionare Installazione applicazioni per aprire la finestra.
- 3. Selezionare l'adattatore che si desidera disinstallare o Adapter Framework dall'elenco Programmi attualmente installati.
- 4. Fare clic su Rimuovi.
- 5. Seguire le istruzioni del programma di disinstallazione per disinstallare l'adattatore.

### **Utilizzo del programma di disinstallazione grafico**

Per disinstallare un componente di WebSphere Business Integration Adapters effettuare le seguenti operazioni:

- 1. Alla richiesta di selezione della lingua, selezionare la lingua desiderata dal menu a discesa e fare clic su **OK**.
- 2. Nella finestra "Benvenuti" fare clic su **Avanti**.
- 3. Nella finestra "Riepilogo" sono riportati i componenti che verranno disinstallati e la directory del prodotto da cui verranno rimossi. Leggere le informazioni riportate per verificare che siano corrette e fare clic su **Avanti**.
- 4. Una volta completata la procedura di disinstallazione, fare clic su **Fine**.

# <span id="page-41-0"></span>**Esecuzione di una disinstallazione non presidiata**

**Nota:** L'utilizzo del metodo del file .bat o .sh descritto di seguito è disponibile solo per i componenti degli adattatori e gli adattatori rilasciati in seguito a Giugno 2004. Tra questi vi sono Adapter Framework, tutti i data handler e la maggior parte degli adattatori. Tuttavia, non è compreso Adapter Development Kit. Fare riferimento a ["Informazioni](#page-6-0) su questo manuale" a [pagina](#page-6-0) v per un elenco completo dei componenti e degli adattatori per cui non è possibile utilizzare questa funzione. Per questi adattatori, utilizzare il comando java -jar descritto alla fine di questa sezione.

Per eseguire una disinstallazione non presidiata per i componenti di WebSphere Business Integration Adapters, emettere quanto riportato di seguito dalla riga comandi:

In un ambiente Windows: *DirProdotto\DirectoryDisinstallazione\*uninstaller.bat-silent

In un ambiente UNIX: *DirProdotto/DirectoryDisinstallazione*/uninstaller.sh -silent

dove:

- v *DirProdotto* è la directory del prodotto
- v *DirectoryDisinstallazione* è la directory che contiene i file di disinstallazione per il componente che si desidera disinstallare. Ad esempio, la directory \_uninst\_JDBC contiene i file di disinstallazione per WebSphere Business Integration Adapter per JDBC.

Per ulteriori informazioni sulla struttura delle directory di WebSphere Business Integration Adapters, fare riferimento a ["Directory](#page-33-0) e file di WBIA" a pagina 22.

Se è stato installato jre/jdk, è possibile emettere quanto riportato di seguito dalla riga comandi:

java -jar *<percorso installazione>*/\_uninstall\_*<nome componente adattatore >*/uninstall.jar -silent

# <span id="page-42-0"></span>**Capitolo 5. Distribuzione degli agenti del connettore tra le reti**

In questo capitolo sono presenti le seguenti sezioni:

- v "Componenti da installare"
- v "Attività di [installazione"](#page-43-0) a pagina 32
- ["Sicurezza"](#page-48-0) a pagina 37

Il capitolo descrive come installare gli adattatori per scambiare dati aziendali mediante la comunicazione MQ su Internet.

**Nota:** Questa funzione è supportata solo se viene utilizzato IBM WebSphere InterChange Server come broker di integrazione.

In questo ambiente, implementare una funzione hub-and-spoke detta tecnologia Remote Agent, in cui un sito hub ha un sistema broker completo ma i siti spoke hanno bisogno soltanto dell'installazione di un agente per il connettore.

Questa funzione viene utilizzata di solito quando gli scambi di dati si verificano su Internet e devono passare attraverso un firewall. Tuttavia, è possibile utilizzarla anche in situazioni in cui non è presente alcun firewall.

### **Componenti da installare**

In questa sezione vengono descritti i requisiti del sistema operativo e software per Remote Agent.

### **Requisiti del sistema operativo**

La tecnologia Remote Agent è supportata su AIX 5.1, 5.2, Windows 2000, 2003, Windows XP, Linux e Sun Solaris 2.8/8.0. I siti hub e spoke possono eseguire diversi sistemi operativi. È richiesto anche JRE v. 1.4.

Alcuni adattatori possono essere eseguiti solo su determinati sistemi operativi. Fare riferimento alla guida dell'adattatore per determinare se sono presenti limitazioni per il sistema operativo.

In questo manuale si assume che il proprio sito sia un sito hub e che IBM WebSphere InterChange Server sia installato su Windows 2000.

### **Software richiesto per i siti hub**

È necessario installare i seguenti componenti sul sito hub:

- WebSphere InterChange Server (l'unico broker di integrazione supportato)
- Una versione supportata di un server WebSphere MQ
- v Un pass-thru Internet per WebSphere MQ (richiesto se il protocollo configurato è HTTP/HTTPS)
- JRE (Java Run-Time Environment)

Per informazioni sulle versioni software supportate, fare riferimento a ["Requisiti](#page-22-0) hardware e [software"](#page-22-0) a pagina 11.

# <span id="page-43-0"></span>**Software richiesto per i siti spoke**

È necessario installare i seguenti componenti sul sito spoke:

- v Gli adattatori che parteciperanno allo scambio di dati e i relativi prodotti WebSphere Business Integration Adapters prerequisiti
- Una versione supportata di un server WebSphere MQ
- v Un pass-thru Internet per WebSphere MQ (richiesto se il protocollo configurato è HTTP/HTTPS)

Per informazioni sulle versioni software supportate, fare riferimento a ["Requisiti](#page-22-0) hardware e [software"](#page-22-0) a pagina 11.

### **Attività di installazione**

Le seguenti attività di installazione devono essere eseguite per implementare la comunicazione MQ:

- v "Pianificazione dell'installazione"
- v "Configurazione dell'agente remoto"
- v "Abilitazione [dell'applicazione](#page-47-0) per l'interazione con il connettore" a pagina 36
- v "Avvio dei [componenti](#page-47-0) dell'agente remoto" a pagina 36

### **Pianificazione dell'installazione**

Prima di installare e configurare Remote Agent, è necessario considerare una serie di fattori legati alla pianificazione, tra cui:

v Chi sarà responsabile e chi stabilirà le configurazioni sui siti spoke?

Poiché colui che implementa il sito hub di solito ha la responsabilità della pianificazione del processo globale, in questo capitolo sono descritte le attività di installazione necessarie sia per i siti hub che per i siti spoke.

v Quali sono i requisiti di sicurezza del sito hub? E del sito spoke?

I requisiti di sicurezza possono differire da quelli dei partner commerciali. Fare riferimento a ["Sicurezza"](#page-48-0) a pagina 37 per le impostazioni delle proprietà di configurazione che definiscono i livelli di sicurezza.

v Quali proprietà di configurazione devono essere coordinate tra i siti hub e spoke?

Determinate proprietà di configurazione, numeri di porta e alcune impostazioni di sicurezza devono essere coordinate tra i siti hub e spoke.

### **Configurazione dell'agente remoto**

L'agente remoto può essere configurato per essere utilizzato sia con Native WebSphere MQ che con i protocolli HTTP/HTTPS per la comunicazione via Internet. L'opzione Native WebSphere MQ è configurata mediante il software distribuito con il prodotto. L'opzione HTTP richiede un pass-thru Internet WebSphere MQ che non è distribuito con il prodotto e deve essere acquistato separatamente. In questa sezione vengono descritte entrambe le configurazioni.

**Nota:** JMS è l'unico trasporto supportato per entrambe le configurazioni.

#### **Native WebSphere MQ**

Questa opzione di configurazione utilizza il protocollo WebSphere MQ, insieme a Secure Sockets Layer (SSL) per garantire una comunicazione sicura su Internet. Questa configurazione fornisce migliori prestazioni, tuttavia richiede l'apertura di una porta sul firewall in modo da consentire l'accesso di WebSphere MQ. [Figura](#page-45-0) 2 a [pagina](#page-45-0) 34. illustra questa configurazione.

È necessario configurare i canali WebSphere MQ per la comunicazione bidirezionale tra il broker e l'adattatore. Sono richiesti due canali, uno per ogni direzione.

**Nota:** Nella seguente procedura si assume che MQ1 e MQ2 utilizzino la porta 1414.

#### **Configurazione dei canali per Native WebSphere MQ:**

- 1. Canale 1 (MQ1 è il mittente e MQ2 è il ricevente):
	- a. Creare il canale mittente CHANNEL1 su MQ1.
	- b. Creare il canale ricevente CHANNEL1 su MQ2.
- 2. Canale 2 (MQ2 è il mittente e MQ1 è il ricevente):
	- a. Creare il canale mittente CHANNEL2 su MQ2.
	- b. Creare il canale ricevente CHANNEL2 su MQ1.
- 3. Configurare il firewall 1 in modo da inoltrare il traffico sulla porta 1414 a MQ1 e configurare il firewall 2 in modo da inoltrare il traffico sulla porta 1414 a MQ2.
	- **Nota:** Si assuma che MQ1 e MQ2 utilizzino la porta 1414 e che il firewall consenta il traffico di rete in base all'inoltro delle porte. La configurazione reale può essere differente a seconda del tipo di firewall utilizzato.
- 4. Impostare l'indirizzo IP del Canale 1 mittente sul nome della connessione del firewall 2.
- 5. Impostare l'indirizzo IP del Canale 2 mittente sul nome della connessione del firewall 1.

#### **Configurazione delle code per Native WebSphere MQ:**

- 1. MQ1 (Q1 è utilizzata per la comunicazione dal sito hub al sito spoke):
	- a. Impostare Q1 come coda remota e Q2 come coda locale.
	- b. Impostare MQ2 come gestore code remoto per Q1.
- 2. MQ2 (Q2 è utilizzata per la comunicazione dal sito spoke al sito hub):
	- a. Impostare Q2 come coda remota e Q1 come coda locale.
	- b. Impostare MQ1 come gestore code remoto per Q2.
- 3. Impostare una coda di trasmissione su ogni gestore code.
- 4. Impostare una coda di messaggi non instradabili su ogni gestore code.
- 5. Verificare che la coda di errore sia locale a ogni gestore code.

Fare riferimento agli script di esempio RemoteAgentSample.mqsc e RemoteServerSample.mqsc che si trovano nella directory *DirProdotto*\mqseries per configurare i gestori code:

<span id="page-45-0"></span>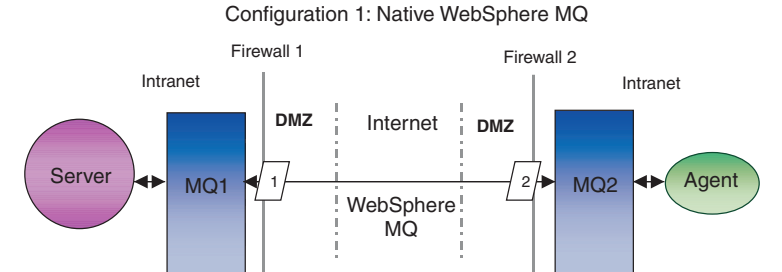

*Figura 2. Configurazione di Native WebSphere MQ*

#### **HTTP/HTTPS**

Questa opzione di configurazione utilizza il pass-thru Internet di WebSphere MQ per inviare le informazioni su Internet mediante il protocollo HTTP. La [Figura](#page-47-0) 3 a [pagina](#page-47-0) 36 illustra questa configurazione.

È necessario definire degli instradamenti per specificare la porta, l'indirizzo IP e i dettagli SSL. È necessario configurare due instradamenti per la comunicazione bidirezionale tra il sito hub e il sito spoke. Sono richiesti due instradamenti, uno per ogni direzione.

È necessario configurare i canali per la comunicazione bidirezionale tra il sito hub e il sito spoke. Sono richiesti due canali, uno per ogni direzione.

**Nota:** Nella seguente procedura si assume che MQ1 e MQ2 utilizzino la porta 1414.

#### **Configurazione dei canali per HTTP/HTTPS:**

- 1. Canale 1 (MQ1 è il mittente e MQ2 è il ricevente):
	- a. Creare il canale mittente CHANNEL1 su MQ1.
	- b. Creare il canale ricevente CHANNEL1 su MQ2.
- 2. Canale 2 (MQ2 è il mittente e MQ1 è il ricevente):
	- a. Creare il canale mittente CHANNEL2 su MQ2.
	- b. Creare il canale ricevente CHANNEL2 su MQ1.
- 3. Impostare il nome della connessione per CHANNEL1 sull'indirizzo IP e sulla porta listener di MQIPT1.
- 4. Impostare il nome della connessione per CHANNEL2 sull'indirizzo IP e sulla porta listener di MQIPT2.
- 5. Impostare il firewall 1 in modo che inoltri tutto il traffico sulla porta listener a MQIPT1.
- 6. Impostare il firewall 2 in modo che inoltri tutto il traffico sulla porta listener a MQIPT2.

#### **Configurazione delle code per HTTP/HTTPS:**

- 1. MQ1 (Q1 è utilizzata per la comunicazione dal sito hub al sito spoke):
	- a. Impostare Q1 come coda remota e Q2 come coda locale.
	- b. Impostare MQ2 come gestore code remoto per Q1.
- 2. MQ2 (Q2 è utilizzata per la comunicazione dal sito spoke al sito hub):
	- a. Impostare Q2 come coda remota e Q1 come coda locale.
- b. Impostare MQ1 come gestore code remoto per Q2.
- 3. Impostare una coda di trasmissione su ogni gestore code.
- 4. Impostare una coda di messaggi non instradabili su ogni gestore code.
- 5. Verificare che la coda di errore sia locale a ogni gestore code.

Fare riferimento agli script di esempio RemoteAgentSample.mqsc e RemoteServerSample.mqsc che si trovano nella directory *DirProdotto*\mqseries per configurare i gestori code:

#### **Configurazione degli instradamenti per MQIPT1:**

- $\bullet$  Instradamento  $1 -$  Impostare i seguenti parametri:
	- ListenerPort = La porta su cui MQIPT1 è in ascolto per i messaggi dal gestore code MQ1
	- Destination = Nome dominio o indirizzo IP di MQIPT2
	- DestinationPort = La porta utilizzata da MQIPT2
	- HTTP = true
	- HTTPS = true
	- HTTPProxy = L'indirizzo IP del firewall2 (o un server proxy se uno è presente in DMZ)
	- SSLClient = true
	- SSLClientKeyRing = Il percorso del file che contiene il certificato MQIPT1
	- SSLClientKeyRingPW = Il percorso del file che contiene la password per il file ClientKeyRing
	- SSLClientCAKeyRing = Il percorso del file che contiene i certificati della CA sicura
	- SSLClientCAKeyRingPW = Il percorso del file che contiene la password per il file CAKeyRing
- v Instradamento 2 Impostare i seguenti parametri:
	- ListenerPort = La porta su cui MQIPT1 è in ascolto per i messaggi da MQIPT2
	- Destination = Nome dominio o indirizzo IP del gestore code MQ1
	- DestinationPort = La porta utilizzata da MQ1
	- SSLServer = true
	- SSLServerKeyRing = Il percorso del file che contiene il certificato MQIPT1
	- SSLServerKeyRingPW = Il percorso del file che contiene la password per il file ServerKeyRing
	- SSLServerCAKeyRing = Il percorso del file che contiene i certificati della CA sicura
	- SSLServerCAKeyRingPW = Il percorso del file che contiene la password per il file CAKeyRing

#### **Configurazione degli instradamenti per MQIPT2:**

- v Instradamento 1 Impostare i seguenti parametri:
	- ListenerPort = La porta utilizzata da MQIPT2 per MQIPT1
	- Destination = Nome dominio o indirizzo IP del gestore code MQ2
	- DestinationPort = La porta utilizzata da MQ2
	- SSLServer = true
	- SSLServerKeyRing = Il percorso del file che contiene il certificato MQIPT2s
- <span id="page-47-0"></span>– SSLServerKeyRingPW = Il percorso del file che contiene la password per il file ServerKeyRing
- SSLServerCAKeyRing = Il percorso del file che contiene i certificati della CA sicura
- SSLServerCAKeyRingPW = Il percorso del file che contiene la password per il file CAKeyRing
- v Instradamento 2 Impostare i seguenti parametri:
	- ListenerPort = La porta su cui MQIPT2 è in ascolto per i messaggi da MQ2
	- Destination = Nome dominio o indirizzo IP di MQIPT1
	- DestinationPort = La porta utilizzata da MQIPT1
	- HTTP = true
	- HTTPS = true
	- HTTPProxy = L'indirizzo IP del firewall1 (o un server proxy se uno è presente in DMZ)
	- SSLClient = true
	- SSLClientKeyRing = Il percorso del file che contiene il certificato MQIPT2
	- SSLClientKeyRingPW = Il percorso del file che contiene la password per il file ClientKeyRing
	- SSLClientCAKeyRing = Il percorso del file che contiene i certificati della CA sicura
	- SSLClientCAKeyRingPW = Il percorso del file che contiene la password per il file CAKeyRing

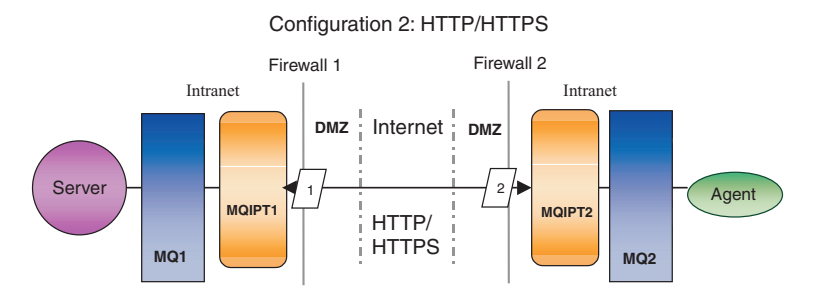

*Figura 3. Configurazione HTTP/HTTPS*

# **Abilitazione dell'applicazione per l'interazione con il connettore**

Potrebbe essere necessario eseguire attività di configurazione per alcune applicazioni perché i connettori possano eseguire le operazioni necessarie con questo determinato modello di comunicazione. Fare riferimento alla guida dell'adattatore per determinare se tali attività di configurazione sono necessarie.

### **Avvio dei componenti dell'agente remoto**

L'agente remoto richiede:

• Il broker di integrazione

Per le informazioni su come avviare il broker WebSphere InterChange Server, fare riferimento al manuale *Guida all'installazione del sistema per Windows* o *Guida all'installazione del sistema per UNIX*.

<span id="page-48-0"></span>Fare riferimento alla documentazione di WebSphere Application Server per informazioni su come avviare il broker.

Fare riferimento alla documentazione su un broker di messaggi supportato per le informazioni su come avviare il broker.

• Agente del connettore

Per informazioni su come avviare i connettori se il broker è WebSphere InterChange Server, fare riferimento al manuale *Guida all'amministrazione del sistema*.

Per informazioni su come avviare i connettori se il broker è WebSphere Application Server, fare riferimento a Implementazione degli adattatori con WebSphere Application Server.

Per informazioni su come avviare i connettori se il broker è uno dei broker di messaggi supportati, fare riferimento a Implementazione degli adattatori con WebSphere MQ Integrator Broker.

v Gestori code sia sui siti hub che sui siti spoke

Per informazioni su come avviare i servizi di WebSphere MQ, fare riferimento alla documentazione di WebSphere MQ.

• Un pass-thru Internet per WebSphere MQ (se il protocollo configurato è HTTP/HTTPS)

Per informazioni su come avviare il pass-thru Internet di WebSphere MQ, fare riferimento alla documentazione di WebSphere MQ.

# **Sicurezza**

L'agente remoto utilizza il protocollo Secure Sockets Layer (SSL) per fornire la sicurezza necessaria. Sia WebSphere MQ che il pass-thru Internet di WebSphere MQ supportano SSL. SSL fornisce una connessione sicura tra i due gestori code nell'opzione Native WebSphere MQ e tra le due installazioni del pass-thru Internet di WebSphere MQ nell'opzione HTTP/HTTPS.

Fare riferimento alla documentazione del prodotto WebSphere MQ per maggiori dettagli sulla configurazione di SSL.

# <span id="page-50-0"></span>**Capitolo 6. Aggiornamento di WebSphere Business Integration Adapters**

In questo capitolo viene descritto come aggiornare gli ambienti in cui vengono sviluppati gli adattatori, in cui vengono eseguiti gli adattatori personalizzati e gli adattatori che fanno parte del prodotto WebSphere Business Integration Adapters. Le sezioni riportate sono:

- v "Aggiornamento di un ambiente di sviluppo degli adattatori"
- v "Aggiornamento di un adattatore WebSphere Business Information"
- v ["Aggiornamento](#page-52-0) di un adattatore personalizzato" a pagina 41
- **Nota:** Per eseguire la migrazione degli adattatori a Adapter Framework, Versione 2.6, fare riferimento al manuale *Migrazione degli adattatori a Adapter Framework, Versione 2.6*. Le procedure di migrazione descritte in questo manuale sono pertinenti se è stato installato Adapter Framework Fix Pack 2.6.0.3.

### **Aggiornamento di un ambiente di sviluppo degli adattatori**

Per aggiornare un ambiente di sviluppo degli adattatori quando il broker di integrazione è uno dei broker di messaggi supportati oWebSphere Application Server, effettuare le seguenti operazioni:

1. Aggiornare l'hardware del computer su cui si sta eseguendo l'aggiornamento dell'ambiente di sviluppo degli adattatori come necessario in modo da rispondere ai requisiti di WebSphere Business Integration Adapters 2.6.0.3.

Per ulteriori informazioni sui requisiti hardware, fare riferimento a ["Requisiti](#page-22-0) hardware e [software"](#page-22-0) a pagina 11.

- 2. Installare Adapter Framework come descritto in ["Installazione](#page-28-0) della struttura [dell'adattatore"](#page-28-0) a pagina 17 in una directory diversa da quella in cui è installata la struttura dell'adattatore. Applicare l'Adapter Framework Fix Pack 2.6.0.3.
- 3. Installare i data handler richiesti per gli adattatori che si stanno sviluppando come descritto in ["Installazione](#page-28-0) dei data handler" a pagina 17.
- 4. Installare l'Adapter Development Kit più recente disponibile.

### **Aggiornamento di un adattatore WebSphere Business Information**

In questa sezione viene descritto come aggiornare un adattatore rilasciato come parte della serie di prodotti WebSphere Business Integration Adapters.

- **Nota:** Per eseguire la migrazione degli adattatori a Adapter Framework, Versione 2.6, fare riferimento al manuale *Migrazione degli adattatori a Adapter Framework, Versione 2.6*. Le procedure di migrazione descritte in questo manuale sono pertinenti se è stato installato Adapter Framework Fix Pack 2.6.0.3.
- 1. Effettuare le seguenti operazioni in un ambiente di sviluppo:
	- a. Eseguire il backup del sistema del broker di integrazione.
	- b. Aprire la definizione della versione dell'adattatore in uso in Connector Configurator.

Registrare tutte le informazioni di configurazione relative all'adattatore.

c. Aggiornare l'hardware del computer su cui si sta eseguendo l'aggiornamento dell'adattatore come necessario in modo da rispondere ai requisiti di WebSphere Business Integration Adapters 2.6.0.3.

- d. Se si stava eseguendo Adapter Framework 2.3.1, disinstallare Visibroker Object Request Broker. IBM Java Object Request Broker ha sostituito il VisiBroker Object Request Broker in WebSphere Business Integration Adapters dalla versione 2.4 alla versione 2.6
- e. Aggiornare il software prerequisito alla versione richiesta. Per ulteriori informazioni sui requisiti software, fare riferimento a ["Requisiti](#page-22-0) hardware e [software"](#page-22-0) a pagina 11.
- f. Se il broker di integrazione è uno dei broker di messaggi supportati o WebSphere Application Server, installare Adapter Framework come descritto in "Installazione della struttura [dell'adattatore"](#page-28-0) a pagina 17 in una directory diversa da quella in cui è installata la struttura dell'adattatore.
	- **Nota:** Se il broker di integrazione è WebSphere InterChange Server e si sta installando WebSphere Business Integration Adapters sullo stesso computer su cui è presente InterChange Server, è necessario installare la struttura dell'adattatore in una directory separata. La struttura dell'adattatore non viene installata conWebSphere InterChange Server.
- g. Se il broker di integrazione è InterChange Server, ridenominare la directory dell'adattatore installato in modo da conservarla.
- h. Installare la nuova versione dell'adattatore come descritto in ["Installazione](#page-28-0) degli [adattatori"](#page-28-0) a pagina 17.
- i. Importare la definizione per la versione 2.6 di WebSphere Business Integration Adapters dell'adattatore nell'ambiente del broker di integrazione.
- j. Leggere attentamente il capitolo "Installazione e configurazione del connettore" nella guida dell'adattatore che si sta aggiornando e determinare le proprietà che devono essere configurate.
- k. Configurare la definizione dell'adattatore importata nel passo 1i con le informazioni registrate nel passo 1b a [pagina](#page-50-0) 39 e tutte le proprietà rilevate nel passo 1j.
- l. Installare ogni data handler richiesto nell'ambiente come descritto in ["Installazione](#page-28-0) dei data handler" a pagina 17.
- m. Effettuare le operazioni di installazione specifiche dell'adattatore, come ad esempio l'installazione del client applicativo sul computer host dell'adattatore descritto nella guida di ogni adattatore.
- n. Effettuare il test di regressione per verificare che l'adattatore aggiornato risponda ai requisiti aziendali dell'implementazione.
- 2. Effettuare l'operazione 1 a [pagina](#page-50-0) 39 per aggiornare l'adattatore in un ambiente di verifica della sollecitazione, quindi eseguire il test di regressione per verificare che l'adattatore aggiornato risponda ai requisiti aziendali dell'implementazione.
- 3. Effettuare il passo 1 a [pagina](#page-50-0) 39 per aggiornare l'adattatore nell'ambiente di produzione.

# <span id="page-52-0"></span>**Aggiornamento di un adattatore personalizzato**

Per aggiornare un adattatore sviluppato per utilizzare la struttura dell'adattatore WebSphere Business Integration Adapters 2.6 quando il broker di integrazione è uno dei broker di messaggi supportati o WebSphere Application Server, fare riferimento alla nota tecnica *Migrating Custom Adapter Scripts to Run With WBIA 2.6.0*. Per accedere a questa e ad altre note tecniche, consultare il rappresentante commerciale IBM.

# <span id="page-54-0"></span>**Capitolo 7. Messaggi di errore relativi alla risoluzione dei problemi legati al programma di installazione**

v "Risposta agli errori"

In questo capitolo vengono descritti i messaggi di errore relativi al programma di installazione e il modo in cui rispondere a tali errori.

# **Risposta agli errori**

La Tabella 7 riportata di seguito descrive i messaggi di errore generati dal programma di installazione. Nella colonna centrale viene spiegato il messaggio. L'ultima colonna suggerisce l'operazione da effettuare in risposta al messaggio di errore.

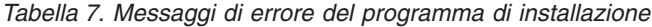

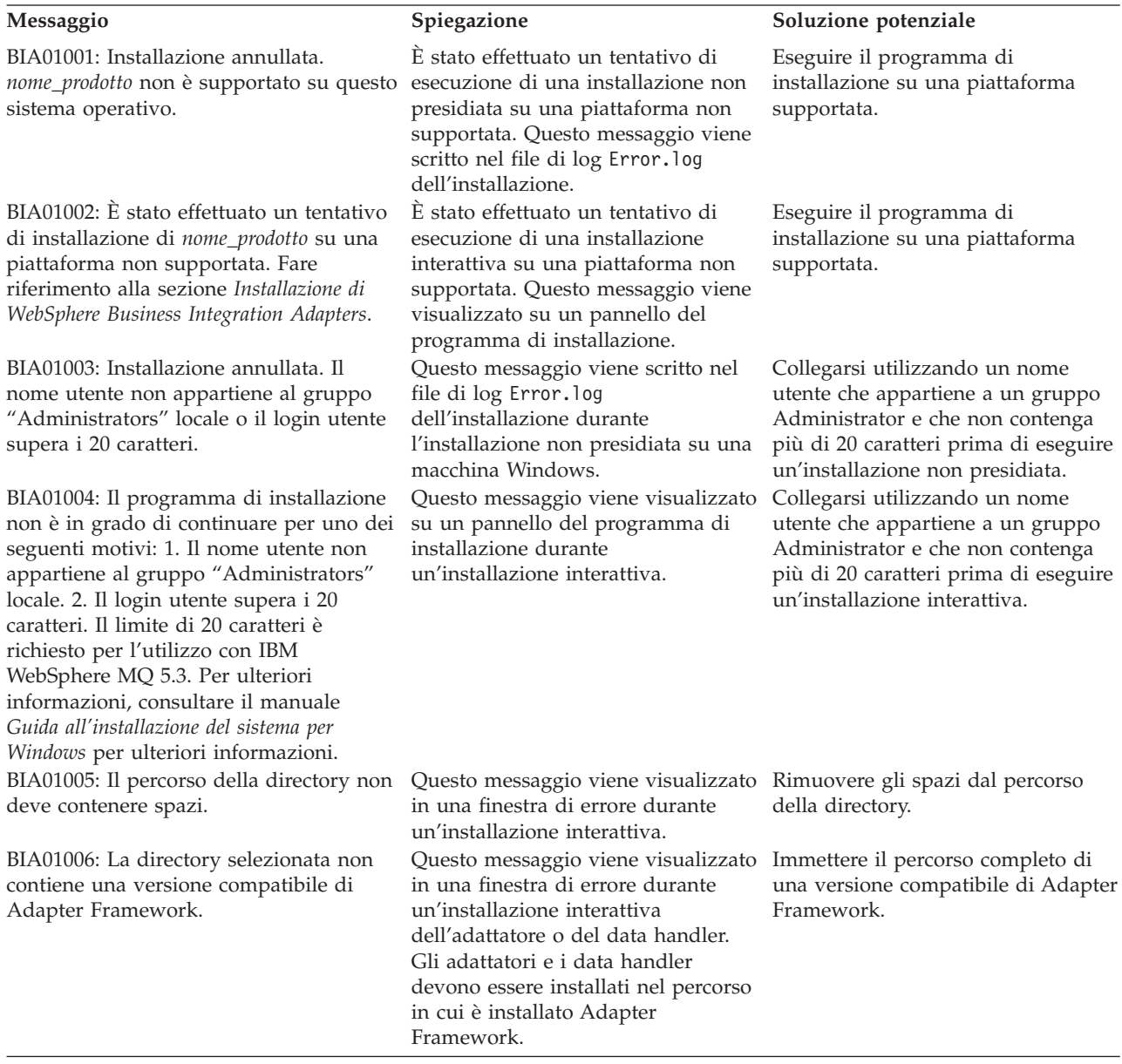

*Tabella 7. Messaggi di errore del programma di installazione (Continua)*

| Messaggio                                                                                                    | Spiegazione                                                                                                    | Soluzione potenziale                                                                                                    |
|----------------------------------------------------------------------------------------------------|----------------------------------------------------------------------------------------------------|----------------------------------------------------------------------------------------------------|
| BIA01007: Installazione annullata. IBM<br>WebSphere Business Integration Data<br>Handler per XML deve essere installato<br>prima dell'installazione di nome_prodotto.<br>BIA01008: Installare IBM WebSphere        | Questo messaggio viene scritto nel<br>file di log Error. log<br>dell'installazione durante<br>un'installazione non presidiata. Il<br>data handler XML è un prerequisito<br>per alcuni adattatori.<br>Questo messaggio viene visualizzato Installare il data handler prima di | Installare il data handler prima di<br>installare l'adattatore.                                                                                                    |
| Business Integration Data Handler per<br>XML prima di installare nome_prodotto.                                                                                                    | su un pannello del programma di<br>installazione durante<br>un'installazione interattiva. Il data<br>handler XML è un prerequisito per<br>alcuni adattatori.                                                                                                    | installare l'adattatore.                                                                                                    |
| BIA01009: Il nome dell'InterChange<br>Server non può essere più lungo di 80<br>caratteri.                                                                                                    | Questo messaggio viene visualizzato Immettere un nome ICS che non<br>in una finestra di errore durante<br>un'installazione interattiva.<br>(Pannello del nome server ICS).                                                                                                   | contenga più di 80 caratteri.                                                                                                    |
| BIA01010: Il nome dell'InterChange<br>Server non può contenere spazi.<br>Immettere un nome InterChange Server<br>valido.                                                                                           | Questo messaggio viene visualizzato<br>in una finestra di errore durante<br>un'installazione interattiva (pannello<br>del nome server ICS).                                                                                                    | Immettere un nome ICS che non<br>contenga spazi.                                                                                                    |
| BIA01011: Il nome dell'InterChange<br>Server non può iniziare con un numero.                                                                                                    | Questo messaggio viene visualizzato<br>in una finestra di errore durante<br>un'installazione interattiva (pannello<br>del nome server ICS).                                                                                                    | Utilizzare un nome ICS che inizi con<br>un carattere alfabetico.                                                                                                    |
| BIA01012: Il nome dell'InterChange<br>Server deve iniziare con una lettera.                                                                                                    | Questo messaggio viene visualizzato<br>in una finestra di errore durante<br>un'installazione interattiva (pannello<br>del nome server ICS).                                                                                                    | Utilizzare un nome ICS che inizi con<br>un carattere alfabetico.                                                                                                    |
| BIA01013: Sono consentiti solo caratteri<br>alfanumerici per il nome<br>dell'InterChange Server.                                                                                                    | Questo messaggio viene visualizzato Utilizzare un nome ICS che<br>in una finestra di errore durante<br>un'installazione interattiva (pannello e 9 e caratteri alfabetici.<br>del nome server ICS).                                                                           | contenga un numeri compresi tra 0                                                                                                    |
| BIA01014: <i>nome_prodotto</i> installato<br>correttamente. Codice di ritorno:<br>codice_ritorno_programma_installazione.                                                                                          | Scritto nel file di log<br>dell'installazione.                                                                                                    |                                                                                                    |
| BIA01015: Installazione di nome_prodotto<br>non completata. Codice di ritorno:<br>codice_ritorno_programma_installazione.                                                                                          | Scritto nel file di log<br>dell'installazione.                                                                                                    |                                                                                                    |
| BIA01016: nome_prodotto -<br>disinstallazione completata. Codice di<br>ritorno:                                                                                                    | Scritto nel file di log<br>dell'installazione.                                                                                                    |                                                                                                    |
| codice_ritorno_programma_installazione.<br>BIA01017: nome_prodotto -<br>disinstallazione non completata. Codice<br>di ritorno:                                                                                     | Scritto nel file di log<br>dell'installazione.                                                                                                    |                                                                                                    |
| codice_ritorno_programma_installazione.<br>BIA01018: Il programma di installazione<br>richiede Java Runtime Environment 1.4 o<br>versione successiva. Installare il JRE<br>richiesto e riavviare l''installazione. | Questo messaggio viene visualizzato<br>in una finestra di errore durante<br>un'installazione interattiva.                                                                                                    | Utilizzare Java 1.4 o un JRE<br>superiore per avviare il programma<br>di installazione. Ad esempio: < <i>jre</i><br><i>1.4&gt;</i> /bin/java -jar setup.jar                       |
| BIA01019: Installazione annullata. Il<br>programma di installazione richiede Java<br>Runtime Environment 1.4 o versione<br>successiva. Installare il JRE richiesto e<br>riavviare l''installazione.                | Questo messaggio viene scritto nel<br>file di log Error.log<br>dell'installazione durante<br>un'installazione non presidiata.                                                                                                    | Utilizzare Java 1.4 o un JRE<br>superiore per avviare il programma<br>di installazione. Ad esempio, < <i>jre</i><br>1.4>/bin/java -jar setup.jar<br>-options settings.txt -silent |

*Tabella 7. Messaggi di errore del programma di installazione (Continua)*

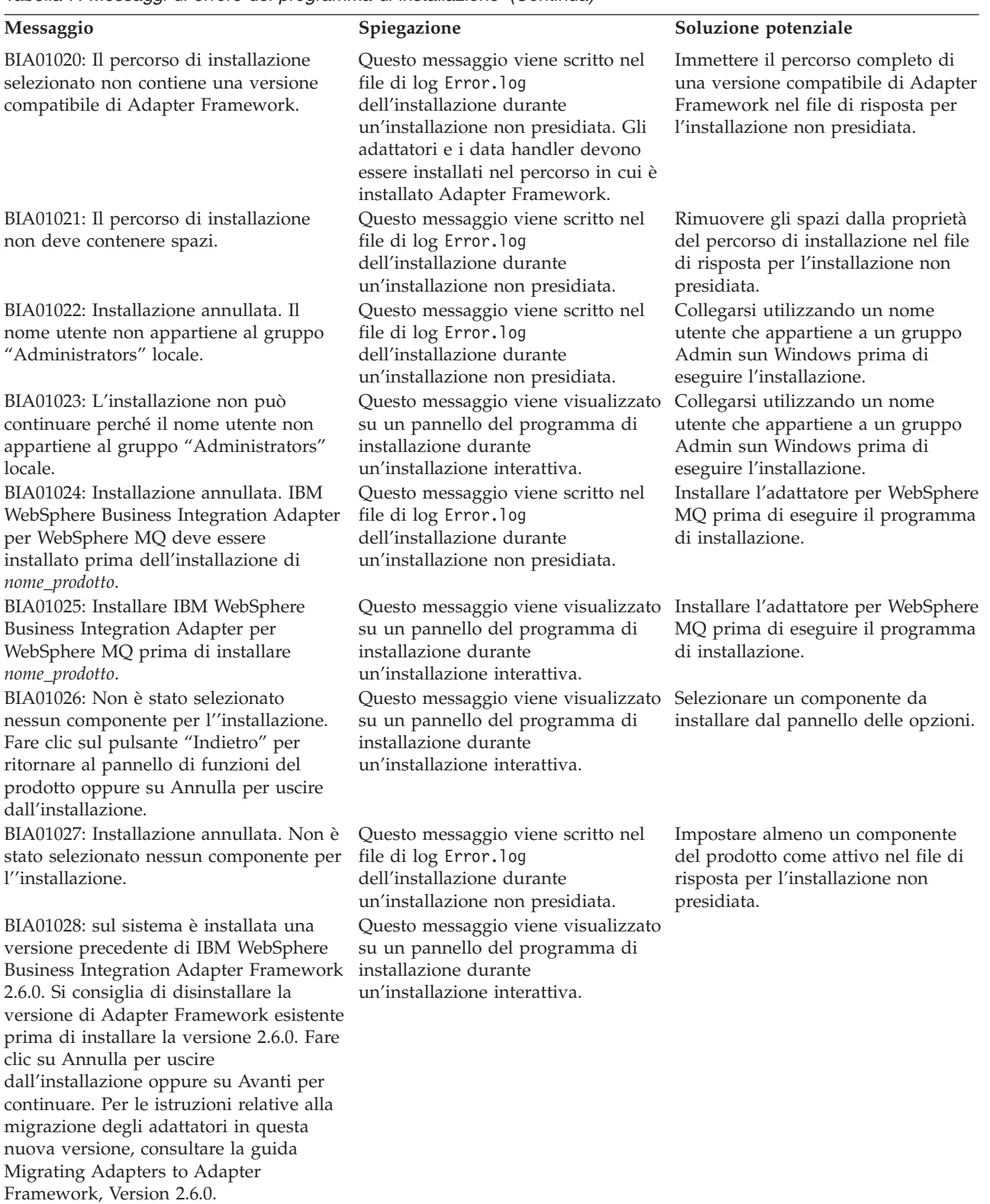

*Tabella 7. Messaggi di errore del programma di installazione (Continua)*

| Messaggio                                                                                                    | Spiegazione                                                                                                    | Soluzione potenziale                                                                                         |
|----------------------------------------------------------------------------------------------------|----------------------------------------------------------------------------------------------------|----------------------------------------------------------------------------------------------------|
| BIA01029: IBM WebSphere InterChange<br>Server 4.2.2 è installato sul sistema. Si<br>consiglia di installare nome_prodotto su<br>un altro sistema. Fare clic su Annulla per un'installazione interattiva.<br>uscire dall'installazione oppure su Avanti<br>per continuare. Per le istruzioni relative<br>alla migrazione degli adattatori in questa                                   | Questo messaggio viene visualizzato<br>su un pannello del programma di<br>installazione durante                                                                        |                                                                                                    |
| nuova versione, consultare la guida<br>Migrating Adapters to Adapter<br>Framework, Version 2.6.0.<br>BIA01030: nome_prodotto non è<br>compatibile con la versione di IBM<br>WebSphere InterChange Server installata<br>sul sistema. nome_prodotto è compatibile<br>con IBM WebSphere InterChange Server<br>4.2.2 o successivo. Se si utilizza IBM                                    | Questo messaggio viene visualizzato<br>su un pannello del programma di<br>installazione durante<br>un'installazione interattiva.                                       |                                                                                                    |
| WebSphere InterChange Server 4.2.2,<br>allora si consiglia di installare<br>nome_prodotto su un sistema separato.<br>BIA01031: Installazione annullata.<br>nome_prodotto non è compatibile con la<br>versione di IBM WebSphere InterChange<br>Server installata sul sistema.<br><i>nome_prodotto</i> è compatibile con IBM<br>WebSphere InterChange Server 4.2.2 o                   | Questo messaggio viene scritto nel<br>file di log Error. log<br>dell'installazione durante<br>un'installazione non presidiata.                                         |                                                                                                    |
| successivo. Se si utilizza IBM WebSphere<br>InterChange Server 4.2.2, allora si<br>consiglia di installare nome_prodotto su<br>un sistema separato.<br>BIA01032: IBM WebSphere Business<br>Integration Adapters, Development Kit e<br>Data Handlers devono essere disinstallati installazione durante<br>prima di disinstallare IBM WebSphere<br><b>Business Integration Adapter</b> | Questo messaggio viene visualizzato Disinstallare tutti gli altri<br>su un pannello del programma di<br>un'installazione interattiva.                                  | componenti dell'adattatore prima di<br>disinstallare la struttura<br>dell'adattatore.                        |
| Framework. Verificare che questi<br>componenti siano stati rimossi dal<br>sistema prima di continuare con il<br>programma di disinstallazione.<br>BIA01033: in questo percorso è installata Questo messaggio viene visualizzato Modificare il percorso di<br>una versione precedente di IBM                                                                                          | su un pannello del programma di                                                                                                    | installazione della struttura                                                                                |
| WebSphere Business Integration Adapter<br>Framework 2.6.0. Specificare un altro<br>percorso di installazione.<br>BIA01034: Installazione annullata. In<br>questo percorso è installata una versione                                                                                                    | installazione durante<br>un'installazione interattiva.<br>Questo messaggio viene scritto nel<br>file di log Error.log                                                  | dell'adattatore.<br>Modificare il percorso di<br>installazione della struttura                               |
| precedente di IBM WebSphere Business<br>Integration Adapter Framework 2.6.0.<br>Specificare un altro percorso di<br>installazione.                                                                                                    | dell'installazione durante<br>un'installazione non presidiata.                                                                                                    | dell'adattatore nel file di risposta<br>per l'installazione non presidiata.                                  |
| BIA01035: IBM WebSphere InterChange<br>Server è installato in questo percorso.<br>Specificare un altro percorso di<br>installazione.<br>BIA01036: Installazione annullata. IBM                                                                                                    | Questo messaggio viene visualizzato<br>su un pannello del programma di<br>installazione durante<br>un'installazione interattiva.<br>Questo messaggio viene scritto nel | Modificare il percorso di<br>installazione della struttura<br>dell'adattatore.<br>Modificare il percorso di  |
| WebSphere InterChange Server è<br>installato in questo percorso. Specificare<br>un altro percorso di installazione.                                                                                                    | file di log Error.log<br>dell'installazione durante<br>un'installazione non presidiata.                                                                                | installazione della struttura<br>dell'adattatore nel file di risposta<br>per l'installazione non presidiata. |

*Tabella 7. Messaggi di errore del programma di installazione (Continua)*

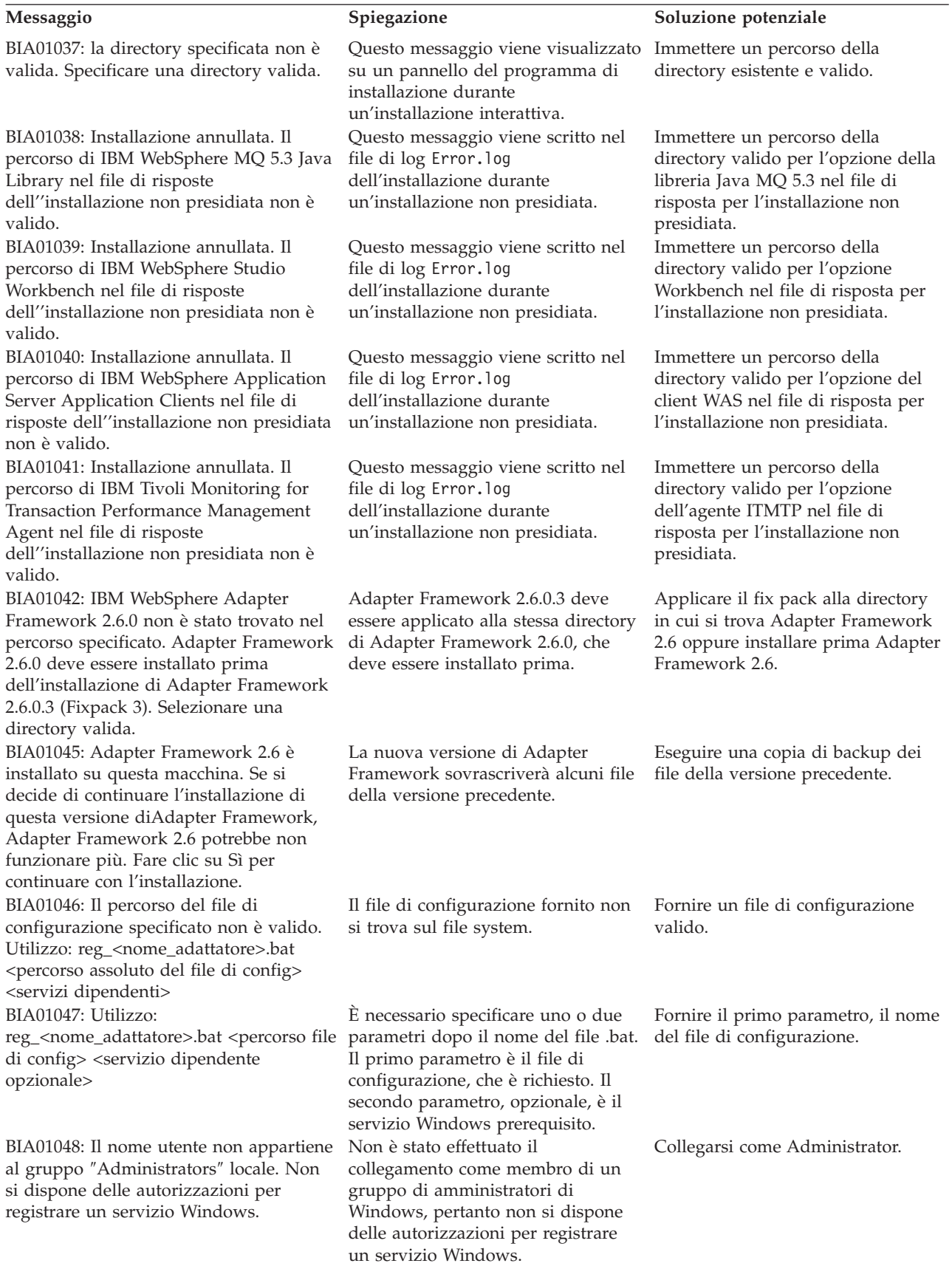

*Tabella 7. Messaggi di errore del programma di installazione (Continua)*

| Messaggio                                                                                                    | Spiegazione                                                                                                    | Soluzione potenziale                                                                                                    |
|----------------------------------------------------------------------------------------------------|----------------------------------------------------------------------------------------------------|----------------------------------------------------------------------------------------------------|
| BIA01049: Registrazione del servizio<br>Windows non riuscita.                                                                                                    | La registrazione del servizio<br>Windows non è riuscita.                                                                                                    | Adapter Framework Fix Pack 2.6.0.3<br>è stato applicato correttamente? Il<br>servizio Windows è già stato<br>registrato? |
| BIA01050: Registrazione del servizio<br>Windows effettuata correttamente.                                                                                                    | Il servizio Windows è stato<br>registrato correttamente.                                                                                                    |                                                                                                    |
| BIA01044: Il campo del nome di IBM<br>WebSphere InterChange Server non può<br>essere vuoto se è stato selezionata la<br>casella di spunta "Crea servizio<br>Windows (IBM WebSphere InterChange<br>Server)". Se si utilizza un broker<br>differente e si desidera registrare un<br>servizio Windows per l'adattatore, fare<br>riferimento alla nota su questo pannello<br>di installazione. | Se si desidera registrare un servizio<br>Windows per InterChange Server, è<br>necessario fornire il nome di<br>InterChange Server durante<br>l'installazione. Se si desidera<br>registrare il servizio Windows per<br>altri broker, è possibile effettuare<br>questa operazione in seguito<br>all'installazione. | Fornire il nome di InterChange<br>Server oppure deselezionare la<br>casella di spunta.                                   |

# <span id="page-60-0"></span>**A**

Adapter Development Kit ( *[Vedere](#page-15-0)* ADK) adattatore ambiente [dell'adattatore](#page-14-0) [distribuito](#page-14-0) 3.[7](#page-18-0) ambiente [dell'adattatore](#page-14-0) locale 3 ambiente [dell'adattatore](#page-14-0) remoto 3 [ambiente](#page-14-0) di sviluppo [dell'adattatore](#page-14-0) 3, [9](#page-20-0) [definito](#page-14-0) 3 [installazione](#page-28-0) 17 ADK [definito](#page-15-0) 4 agenti del [connettore](#page-42-0) distribuito 31 requisiti del sistema [operativo](#page-42-0) 31 [aggiornamento](#page-52-0) di un adattatore [personalizzato](#page-52-0) 41 [aggiornamento](#page-50-0) di un ambiente di sviluppo [dell'adattatore](#page-50-0) 39 ambiente dell'adattatore ambiente [dell'adattatore](#page-17-0) locale 6 ambiente [dell'adattatore](#page-19-0) remoto 8 ambiente [dell'adattatore](#page-14-0) distribuito 3, [7](#page-18-0) ambiente [dell'adattatore](#page-14-0) locale 3, [6](#page-17-0) ambiente [dell'adattatore](#page-14-0) remoto 3, [8](#page-19-0) ambiente di sviluppo [dell'adattatore](#page-14-0) 3 ambienti degli [adattatori](#page-14-0) 3 avvio

[componenti](#page-47-0) dell'agente remoto 36

# **B**

[BiDi](#page-15-0) 4 broker di [integrazione](#page-15-0) 4

# **C**

CD di [installazione](#page-24-0) 13 Common Desktop [Environment](#page-26-0) 15 comunicazione MQ [installazione](#page-43-0) 32 [configurazione](#page-43-0) dell'agente remoto 32

# **D**

data handler [installazione](#page-28-0) 17 data [handler](#page-23-0) XML 12 directory, file e variabili [d'ambiente](#page-33-0) [installate](#page-33-0) 22 [disinstallazione](#page-38-0) 27, [28](#page-39-0)

# **E**

[emulazione](#page-22-0) X 11, [15](#page-26-0) esecuzione di [un'installazione](#page-27-0) non [presidiata](#page-27-0) 16

# **F**

file di risposta per [l'installazione](#page-27-0) 16

# **H**

[HTTP/HTTPS](#page-45-0) 34

#### **I** ICS

agenti del [connettore](#page-42-0) distribuito 31 [prerequisiti](#page-50-0) software 39 inserimento del CD di [installazione](#page-24-0) 13 installazione [tecnologia](#page-43-0) remote agent 32 [trasporto](#page-43-0) HTTP/S 32 [installazione](#page-28-0) degli adattatori 17 [installazione](#page-31-0) degli adattatori in maniera non [presidiata](#page-31-0) su sistemi UNIX e [Linux](#page-31-0) 20 [installazione](#page-30-0) degli adattatori in maniera non [presidiata](#page-30-0) su sistemi Windows 19 [installazione](#page-28-0) dei data handler 17 [installazione](#page-28-0) della struttura [dell'adattatore](#page-28-0) 17 [installazione](#page-26-0) in un ambiente UNIX 15 [installazione](#page-26-0) in un ambiente [Windows](#page-26-0) 15 [installazione](#page-27-0) non presidiata 16 istruzioni di [installazione](#page-12-0) 1

# **M**

[messaggi](#page-54-0) di errore 43

# **P**

Passport [Advantage](#page-25-0) 14 prerequisiti [software](#page-50-0) ICS 39 struttura [dell'adattatore](#page-22-0) 11 procedura del [programma](#page-25-0) di [installazione](#page-25-0) 14

# **R**

remote agent componenti [avvio](#page-47-0) 36 sul sito spoke [installazione](#page-47-0) 36 tecnologia [installazione](#page-43-0) 32 [pianificazione](#page-43-0) [dell'installazione](#page-43-0) 32 requisiti data [handler](#page-23-0) XML 12 [hardware](#page-22-0) 11

[requisiti](#page-23-0) del data handler 12 requisiti del sistema operativo per gli agenti del [connettore](#page-42-0) [distribuito](#page-42-0) 31 requisiti [hardware](#page-22-0) 11 [risoluzione](#page-54-0) dei problemi 43

# **S**

[sicurezza](#page-48-0) 37 sistema di [integrazione](#page-15-0) aziendale [WebSphere](#page-15-0) 4 siti hub [software](#page-42-0) richiesto 31 siti spoke [software](#page-43-0) richiesto 32 struttura [dell'adattatore](#page-39-0) 28 [definito](#page-15-0) 4 [installazione](#page-28-0) 17 [modifiche](#page-16-0) alla versione 2.6 5 [prerequisiti](#page-22-0) 11

# **T**

[terminologia](#page-14-0) 3 trasporto HTTP/S [installazione](#page-43-0) 32 [panoramica](#page-42-0) 31

# **U**

utilizzo del programma di [installazione](#page-25-0) [grafico](#page-25-0) 14

# **V**

variabili [d'ambiente](#page-34-0) 23

### **W**

[WebSphere](#page-15-0) Integration Message Broker, [Versione](#page-15-0) 2.1 4

# <span id="page-62-0"></span>**Informazioni particolari**

Queste informazioni sono state sviluppate per i prodotti e i servizi offerti negli Stati Uniti.

È possibile che in altri paesi IBM non offra i prodotti, i servizi o le funzioni illustrati in questo documento. Consultare il rappresentante IBM locale per informazioni sui prodotti e sui servzi disponibili nel proprio paese. Ogni riferimento relativo a prodotti, programmi o servizi IBM non implica che che solo quei prodotti, programmi o servizi IBM possano essere utilizzati. In sostituzione a quelli forniti da IBM, possono essere usati prodotti, programmi o servizi funzionalmente equivalenti che non comportino la violazione dei diritti di proprietà intellettuale o di altri diritti di IBM. È comunque responsabilità dell'utente valutare e verificare la possibilità di utilizzare altri programmi e/o prodotti, fatta eccezione per quelli espressamente indicati dall'IBM.

IBM può avere brevetti o richieste di brevetti in corso relativi a quanto trattato nella presente pubblicazione. La fornitura di questa pubblicazione non implica la concessione di alcuna licenza relativa a questi brevetti. Chi desiderasse ricevere informazioni relative a licenze può rivolgersi per iscritto a:

*IBM Director of Licensing IBM Corporation North Castle Drive Armonk, NY 10504-1785 U.S.A.*

Per domande sulla licenza riguardanti informazioni double-byte (DBCS), contattare IBM Intellectual Property Department nel proprio paese oppure scrivere a:

*IBM World Trade Asia Corporation Licensing 2-31 Roppongi 3-chome, Minato-ku Tokyo 106-0032, Japan*

Il seguente paragrafo non è valido per il Regno Unito o per tutti i paesi le cui leggi nazionali siano in contrasto con le disposizioni in esso contenute:

QUESTA PUBBLICAZIONE VIENE FORNITA SENZA ALCUNA GARANZIA, ESPLICITA O IMPLICITA, IVI INCLUSE EVENTUALI GARANZIE DI COMMERCIABILITÀ E IDONEITÀ AD UNO SCOPO PARTICOLARE. Alcune stati non consentono la rinuncia a garanzie esplicite o implicite in determinate transazioni; quindi la presente dichiarazione potrebbe essere non essere a voi applicabile.

Questa pubblicazione potrebbe contenere imprecisioni tecniche o errori tipografici. Le informazioni incluse in questo documento vengono modificate su base periodica; tali modifiche vengono incorporate nelle nuove edizioni della pubblicazione. IBM si riserva il diritto di apportare miglioramenti e/o modifiche al prodotto o al programma descritto nel manuale in qualsiasi momento e senza preavviso.

Tutti i riferimenti a siti Web non IBM contenuti in questo documento sono forniti solo per consultazione. I materiali disponibile presso i siti Web non fanno parte di questo prodotto IBM e l'utilizzo di questi è a discrezione dell'utente.

Tutti i commenti e i suggerimenti inviati potranno essere utilizzati liberamente da IBM e dalla Selfin e diventeranno esclusiva delle stesse.

Per i licenziatari di questo programma che desiderano avere informazioni sul programma stesso per abilitare (i) lo scambio di informazioni tra programmi creati indipendentemente e altri programmi (compreso questo) e (ii) l'uso delle informazioni messe in comune, si consiglia di contattare:

*IBM Corporation 577 Airport Blvd., Suite 800 Burlingame, CA 94010 U.S.A.*

Queste informazioni possono essere rese disponibili sulla base di condizioni contrattuali appropriate, in alcuni casi dietro pagamento di un canone.

Il programma su licenza descritto in questo manuale e tutto il materiale su licenza ad esso relativo sono forniti da IBM nel rispetto delle condizioni previste dalla licenza d'uso.

Tutti i dati relativi alle prestazioni contenuti in questa pubblicazione sono stati determinati in un ambiente controllato. Pertanto, i risultati ottenuti in ambienti operativi diversi possono variare in modo considerevole. Alcune misure potrebbero essere state fatte su sistemi di livello di sviluppo per cui non si garantisce che queste saranno uguali su tutti i sistemi disponibili. Inoltre, alcune misure potrebbero essere state ricavate mediante estrapolazione. I risultati possono quindi variare. Gli utenti di questa pubblicazione devono verificare che i dati siano applicabili al loro specifico ambiente.

Le informazioni relative a prodotti non IBM sono state ottenute dai fornitori di tali prodotti. IBM non ha verificato tali prodotti e, pertanto, non può garantirne l'accuratezza delle prestazioni. Eventuali commenti relativi alle prestazioni dei prodotti non IBM devono essere indirizzati ai fornitori di tali prodotti.

Tutte le dichiarazioni riguardanti la futura direzione o le intenzioni della IBM sono soggette a sostituzione o al ritiro senza preavviso, e rappresentano unicamente scopi e obiettivi della IBM stessa.

Questa pubblicazione contiene esempi di dati e prospetti utilizzati quotidianamente nelle operazioni aziendali, Pertanto, può contenere nomi di persone, società, marchi e prodotti. Tutti i nomi contenuti nella pubblicazione sono fittizi e ogni riferimento a nomi e indirizzi reali è puramente casuale.

#### LICENZA SOGGETTA ALLE LEGGI SUL DIRITTO D'AUTORE:

Queste informazioni contengono programmi applicativi di esempio in lingua originale, che illustrano le tecniche di programmazione su diverse piattaforme operative. Potete copiare, modificare e distribuire questi esempi di programmi sotto qualsiasi forma senza alcun pagamento alla IBM, allo scopo di sviluppare, utilizzare, commercializzare o distribuire i programmi applicativi in modo conforme alle API (Application Programming Interface) a seconda della piattaforma operativa per cui tali esempi dei programmi sono stati scritti. Questi esempi non sono stati testati approfonditamente tenendo conto di tutte le condizioni possibili. La IBM, quindi, non può garantire o assicurare l'affidabilità, la praticità o il funzionamento di questi programmi.

Se questa pubblicazione viene visualizzata in formato elettronico, è possibile che le fotografie e le illustrazioni a colori non vengano visualizzate.

# <span id="page-64-0"></span>**Informazioni sull'interfaccia di programmazione**

Le informazioni sull'interfaccia di programmazione, se fornite, consentono di creare il software applicativo mediante questo programma.

Le interfacce di programmazione di uso generale consentono di scrivere un software applicativo che mediante gli strumenti del programma.

Tuttavia, queste informazioni possono contenere diagnosi, modifiche e informazioni sull'ottimizzazione. Tali informazioni aggiuntive facilitano il debug del software applicativo.

**Avvertenza:** Non utilizzare le informazioni di diagnosi, modifica e di ottimizzazione come interfaccia di programmazione in quanto sono soggette a cambiamenti.

### **Marchi e marchi di servizio**

I seguenti termini sono marchi o marchi registrati di International Business Machines Corporation negli Stati Uniti e/o in altri paesi.

i5/OS IBM il logo IBM AIX AIX 5L CICS CrossWorlds D<sub>R2</sub> DB2 Universal Database Domino HelpNow IMS Informix iSeries Lotus Lotus Notes MQIntegrator **MQSeries** MVS Notes OS/400 Passport Advantage pSeries Redbooks SupportPac WebSphere z/OS

Java e tutti i marchi basati su Java sono marchi della Sun Microsystems, Inc. negli Stati Uniti e/o in altri paesi.

Microsoft, Windows, Windows NT e il logo Windows sono marchi di Microsoft Corporation negli Stati Uniti e/o in altri paesi.

Intel, il logo Intel, Intel Inside, il logo Intel Inside, Intel Centrino, il logo Intel Centrino, Celeron, Intel Xeon, Intel SpeedStep, Itanium e Pentium sono marchi o marchi registrati di Intel Corporation negli Stati Uniti e/o in altri paesi.

UNIX è un marchio registrato di The Open Group negli Stati Uniti e/o in altri paesi.

Linux è un marchio di Linus Torvalds negli Stati Uniti e/o in altri paesi.

Altri nomi di società, prodotti o servizi possono essere marchi o servizi di altre società.

Questo prodotto include software sviluppato da Eclipse Project (http://www.eclipse.org/).

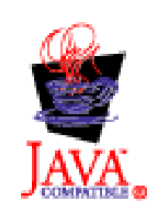

WebSphere Business Integration Adapters, Versione 6.0

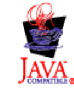

WebSphere Business Integration Adapter Framework V2.6.0

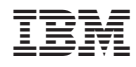

Printed in Denmark by IBM Danmark A/S